Министерство образования и молодежной политики Свердловской области ГАПОУ СО «Екатеринбургский экономико-технологический колледж»

> Утверждаю: зам. директора по учебной работе

Е.А. Баранцева 30 июня 2020 г.

#### **Комплект контрольно-измерительных материалов для оценки результатов освоения**

**программы** УД ОП. 08 Информационные технологии в профессиональной деятельности/Адаптивные информационные технологии в профессиональной деятельности

в составе основной профессиональной образовательной программы (ОПОП) по подготовке специалистов среднего звена по специальности 38.02.01 «Экономика и бухгалтерский учет (по отраслям)»

Екатеринбург, 2020 г.

Рассмотрена на заседании предметной (цикловой) комиссии Экономических дисциплин и товароведения Председатель П(Ц)К \_\_\_\_\_\_\_\_\_\_\_\_\_\_\_\_\_\_\_\_\_\_\_ О.И. Гадельшина

Согласовано: зам. директора по ИМР \_\_\_\_\_\_\_\_\_\_\_\_\_\_\_\_ Е.Н. Байдало «29» июня 2020 г. методист ИМР ИА.В. Крутикова  $\mathbb{Z}$ 4» июня 2020 г.

### **Разработчики:**

Протокол № 6 от «25» июня 2020 г.

ГАПОУ СО «Екатеринбургский экономико-технологический колледж» преподаватель Т.В. Котельникова

**\_\_\_\_\_\_\_\_\_\_\_\_\_\_\_\_\_\_\_\_\_\_\_\_\_\_\_\_\_\_\_\_\_\_\_\_\_\_ \_\_\_\_\_\_\_\_\_\_\_\_\_\_\_\_\_\_\_\_\_\_ \_\_\_\_\_\_\_\_\_\_\_\_\_\_\_\_\_\_\_\_\_**

(место работы) (занимаемая должность) (инициалы, фамилия)

# **СОДЕРЖАНИЕ**

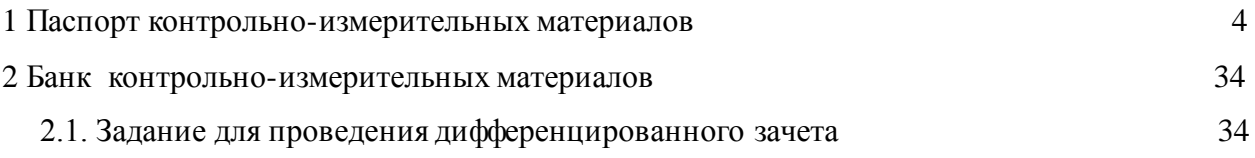

#### І. ПАСПОРТ КОМПЛЕКТА КОНТРОЛЬНО-ИЗМЕРИТЕЛЬНЫХ **МАТЕРИАЛОВ**

Комплект контрольно-измерительных предназначен для оценки результатов **OII.** 08 освоения Информационные технологии в профессиональной УД деятельности/Адаптивные информационные технологии в профессиональной деятельности.

В результате оценки осуществляется проверка следующих объектов:

Таблица 1

| Код          | $\overline{\mathbf{y}}$ мения | Знания                          | Критерии        |                   | Форма                      |
|--------------|-------------------------------|---------------------------------|-----------------|-------------------|----------------------------|
| ПК,          |                               |                                 |                 | № задания         | оценивания                 |
| OК           |                               |                                 |                 |                   | образовательн              |
|              |                               |                                 |                 |                   | ых результатов             |
| <b>OK 01</b> | - распознавать                | - актуальный                    | - Созданные и   | $N_2$ 2,3,5       | аттестация<br>$\mathbf{B}$ |
|              | задачу или проблему           | профессиональный<br>И           | отредактированн |                   | форме                      |
|              | в профессиональном            | социальный контекст,            | ые документы    |                   | дифференцир                |
|              | социальном<br>ИЛИ             | в котором приходится            | соответствуют   |                   | ованного                   |
|              | контексте;                    | работать и жить;                | требованиям к   |                   | зачета                     |
|              | - анализировать               | - основные                      | оформлению      |                   |                            |
|              | задачу или проблему           | источники                       | документации и  |                   |                            |
|              | eë<br>выделять<br>И           | информации<br>И                 | выполнены       |                   |                            |
|              | составные части;              | ресурсы для решения             | верно.          |                   |                            |
|              | - определять<br>этапы         | задач и проблем в               | - Расчеты       |                   |                            |
|              | решения задачи;               | профессиональном                | произведены по  |                   |                            |
|              | – ВЫЯВЛЯТЬ<br>И               | и/или<br>социальном             | соответствующи  |                   |                            |
|              | эффективно<br>искать          | контексте;                      | м формулам      |                   |                            |
|              | информацию,                   | - алгоритмы                     | точно           |                   |                            |
|              | необходимую<br>ДЛЯ            | выполнения работ в              | - Основные      |                   |                            |
|              | решения<br>задачи             | профессиональной<br>И           | принципы        |                   |                            |
|              | и/или проблемы;               | смежных областях;               | ведения и       |                   |                            |
|              | - составить<br>план           | - методы работы<br>$\, {\bf B}$ | заполнения      |                   |                            |
|              | действия;                     | профессиональной<br>И           | первичных       |                   |                            |
|              | определить                    | смежных сферах;                 | учетных         |                   |                            |
|              | необходимые                   | - структуру плана для           | документов в    |                   |                            |
|              | ресурсы;                      | решения задач;                  | электронном     |                   |                            |
|              | - владеть                     | - порядок оценки                | виде            |                   |                            |
|              | актуальными                   | результатов решения             | перечислены     |                   |                            |
|              | методами работы в             | задач                           | точно           |                   |                            |
|              | профессиональной и            | профессиональной                |                 |                   |                            |
|              | смежных сферах;               | деятельности.                   |                 |                   |                            |
|              | - реализовать                 |                                 |                 |                   |                            |
|              | составленный<br>план;         |                                 |                 |                   |                            |
|              | оценивать результат           |                                 |                 |                   |                            |
|              | и последствия своих           |                                 |                 |                   |                            |
|              | действий                      |                                 |                 |                   |                            |
|              | (самостоятельно или           |                                 |                 |                   |                            |
|              | помощью<br>c                  |                                 |                 |                   |                            |
|              | наставника).                  |                                 |                 |                   |                            |
| OK 02        | - определять задачи           | - основные методы и             | -осуществлен    | $\Pi P.P N0$      | - аттестация               |
|              | ДЛЯ<br>поиска                 | сбора,<br>средства              | поиск           | 1, N <sub>2</sub> | форме<br>B                 |
|              | информации;                   | обработки,<br>хранения,         | необходимой     | 1,27,28           | дифференцир                |
|              | - определять                  | передачи<br>и                   | информации за   |                   | ованного                   |
|              | необходимые                   | накопления                      | приемлемое      |                   | зачета                     |
|              | источники                     | информации;                     | время верно;    |                   |                            |
|              | информации;                   | - технологию<br>поиска          | - использованы  |                   |                            |
|              | - планировать                 | информации<br>в сети            | функции         |                   |                            |
|              | процесс<br>поиска;            | Интернет;                       | расширенного    |                   |                            |
|              | структурировать               | - номенклатура                  | поиска точно;   |                   |                            |
|              | получаемую                    | информационных                  | - файлы         |                   |                            |
|              | информацию:                   | источников                      | сохранены в     |                   |                            |

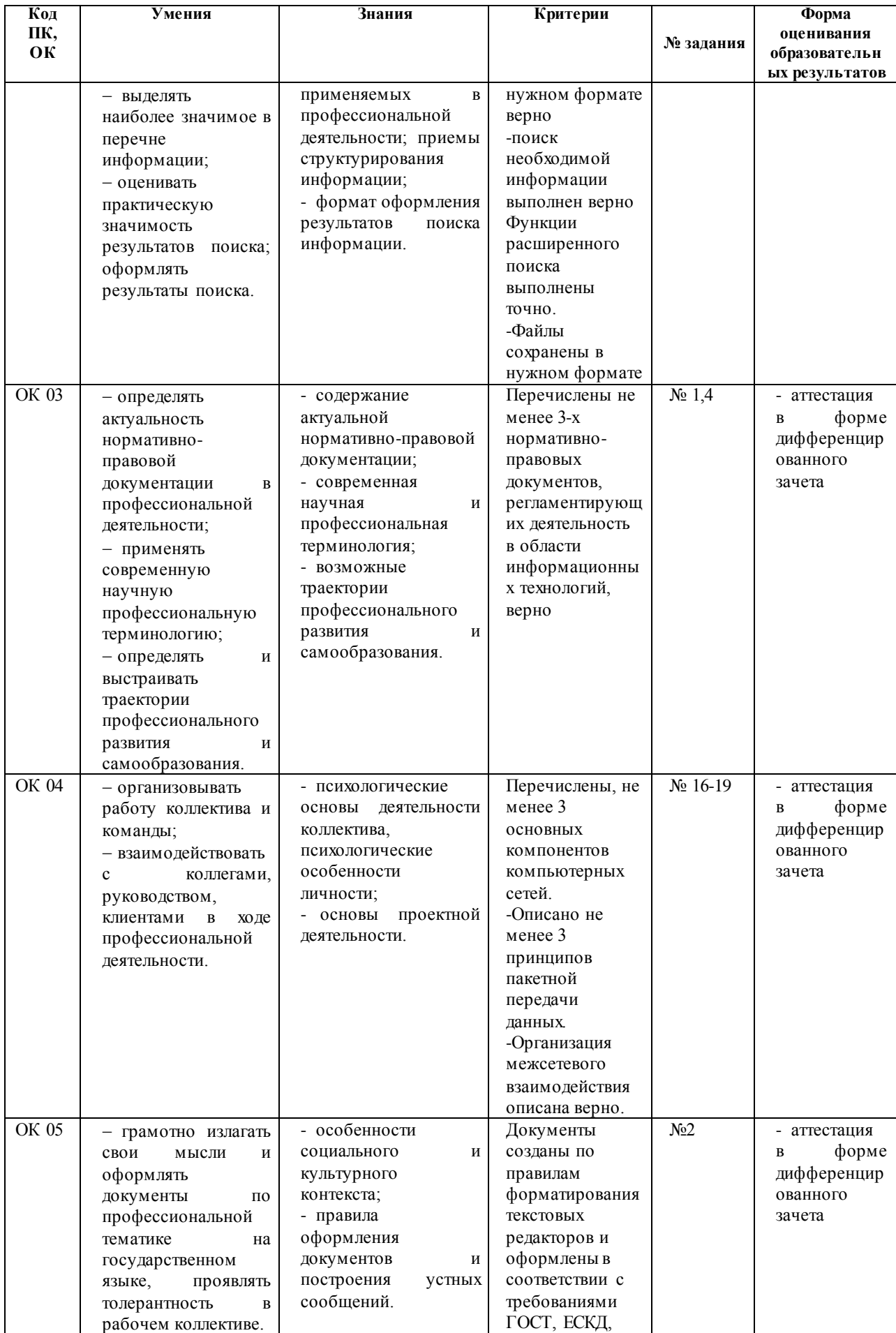

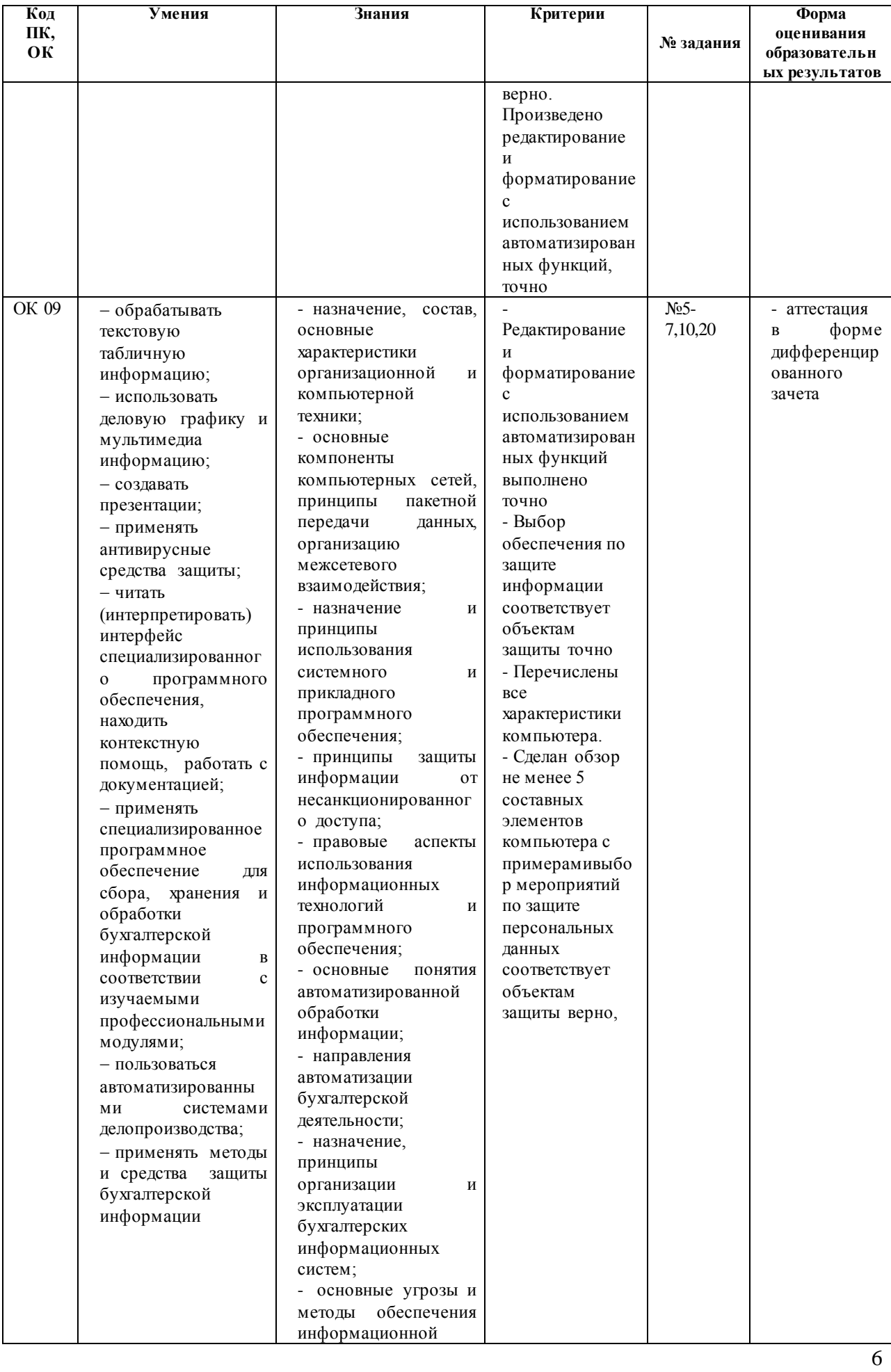

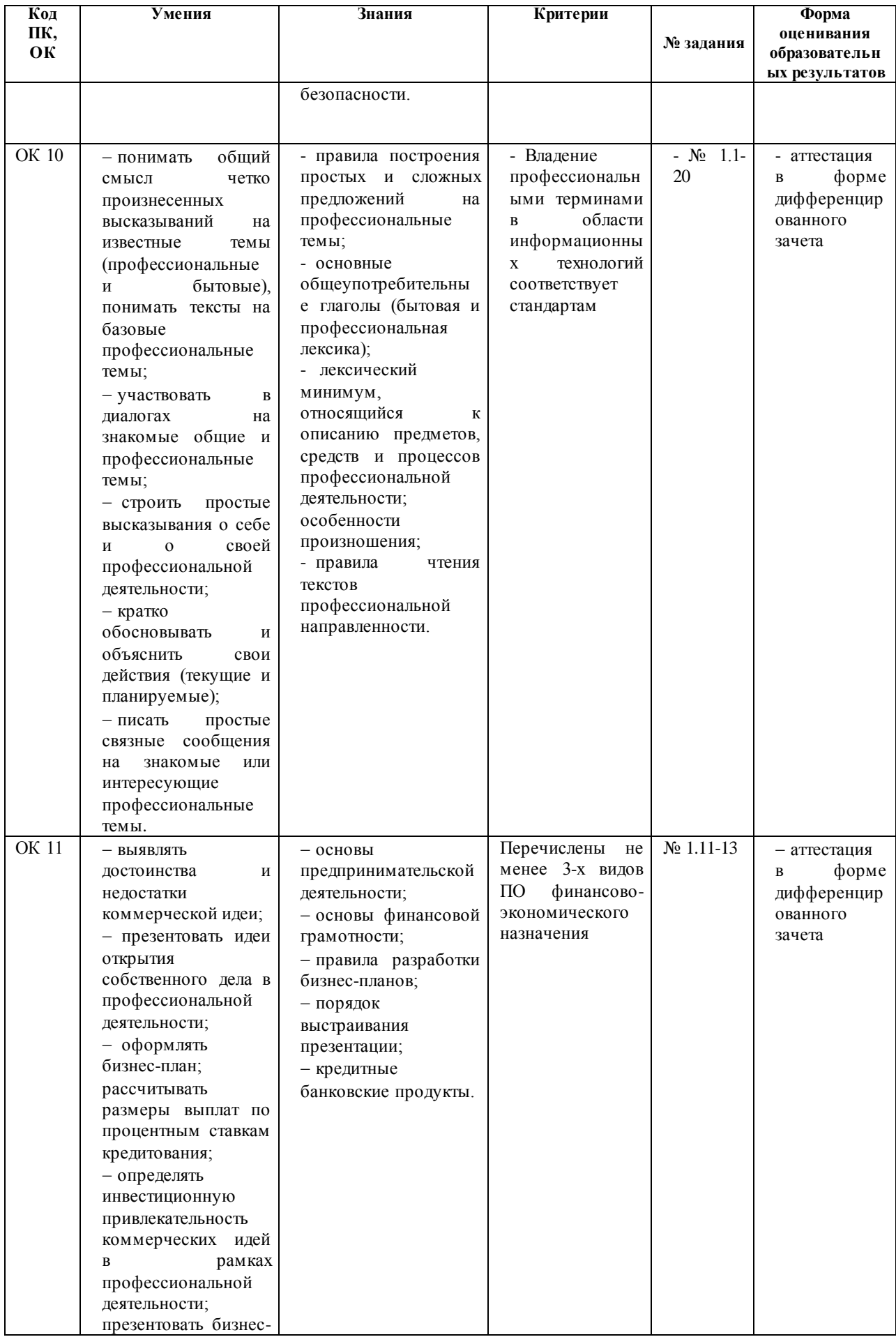

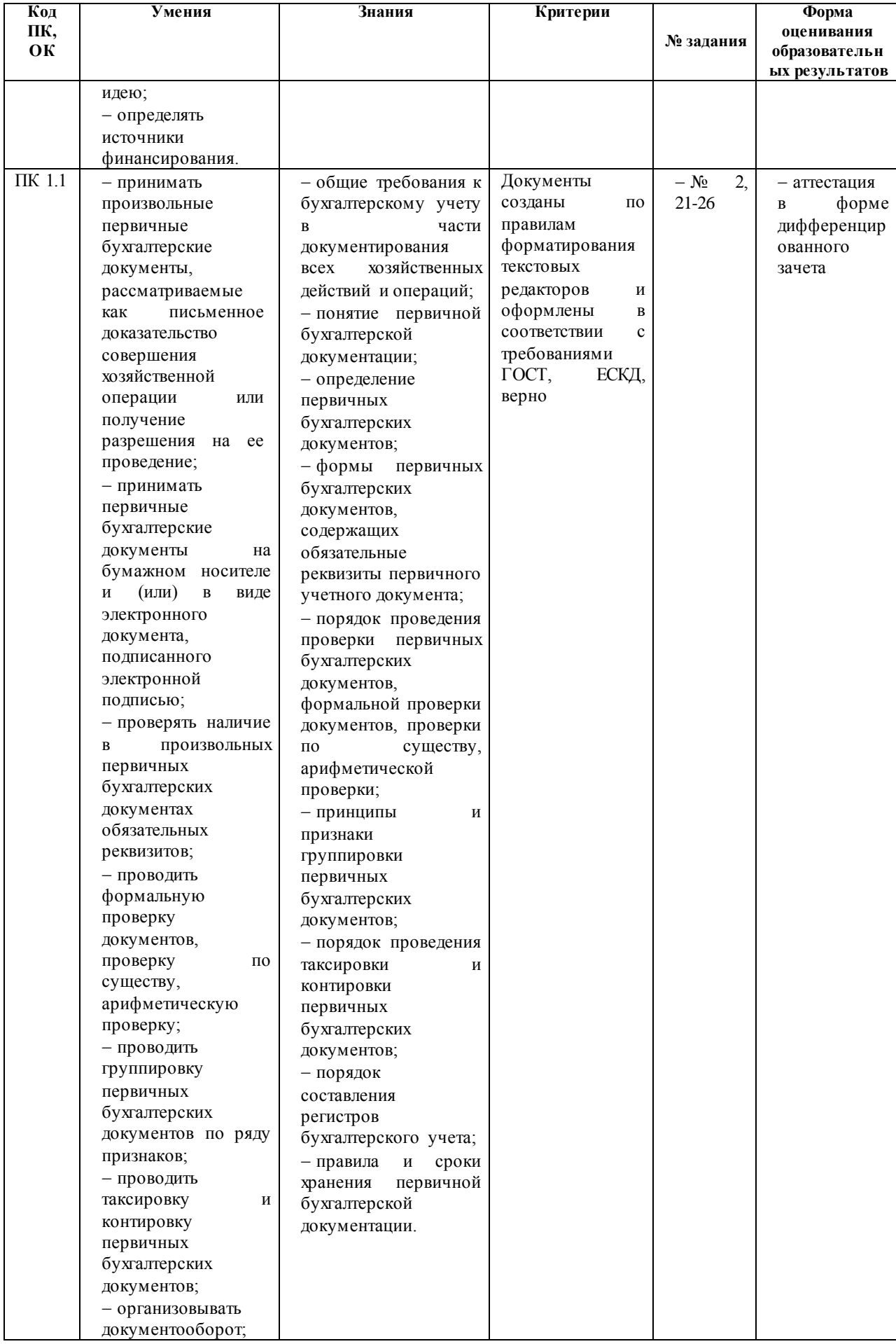

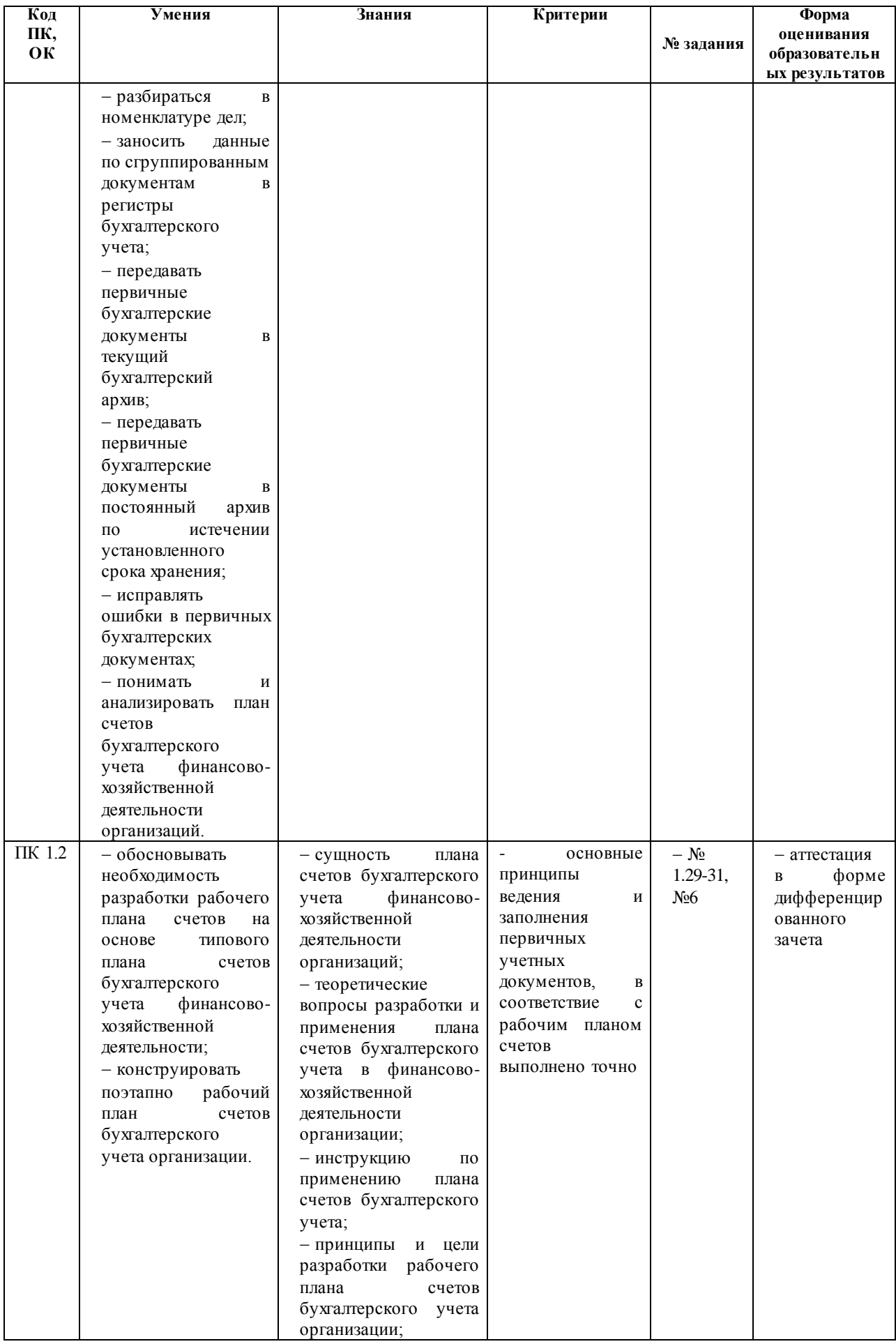

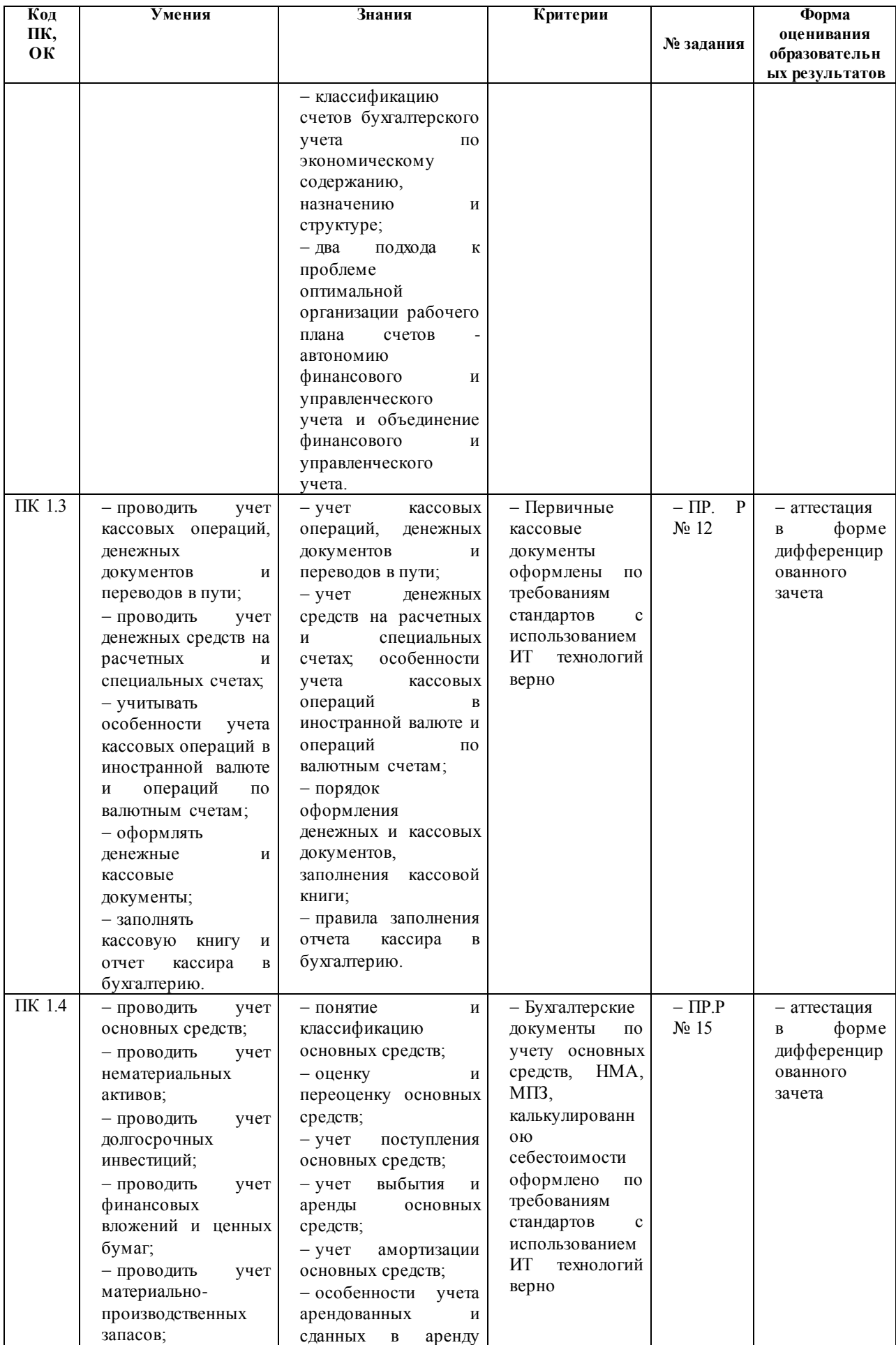

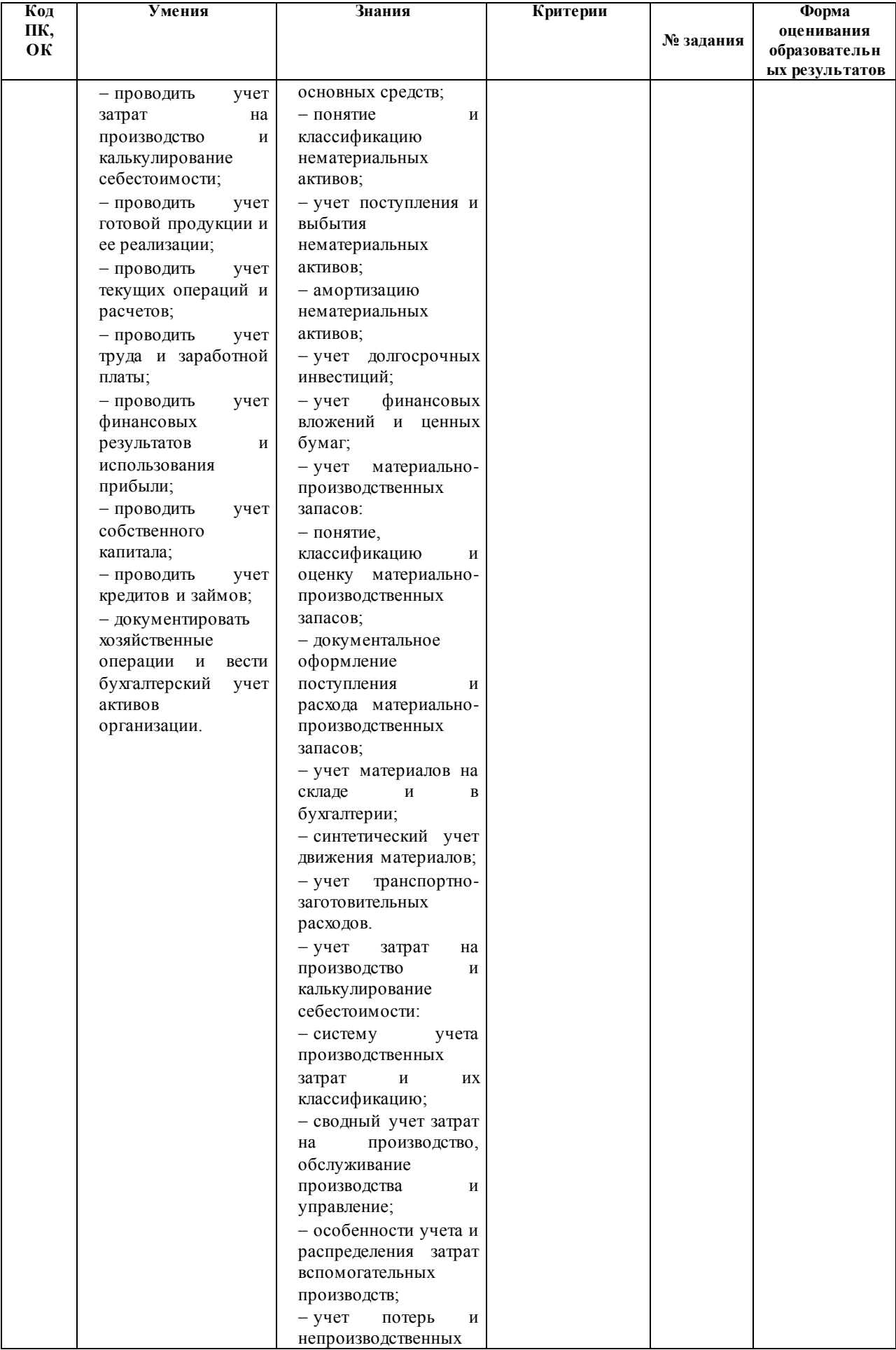

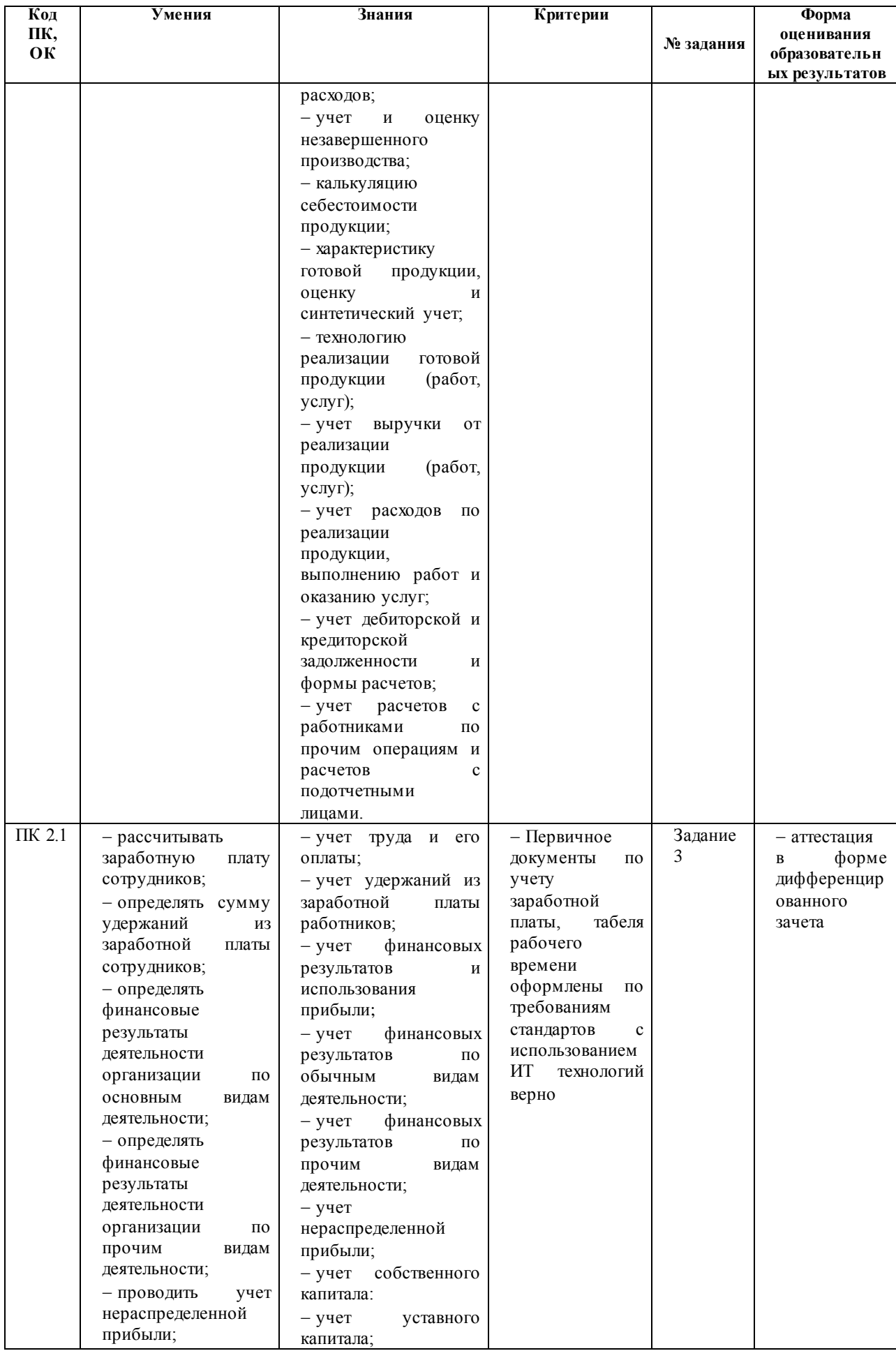

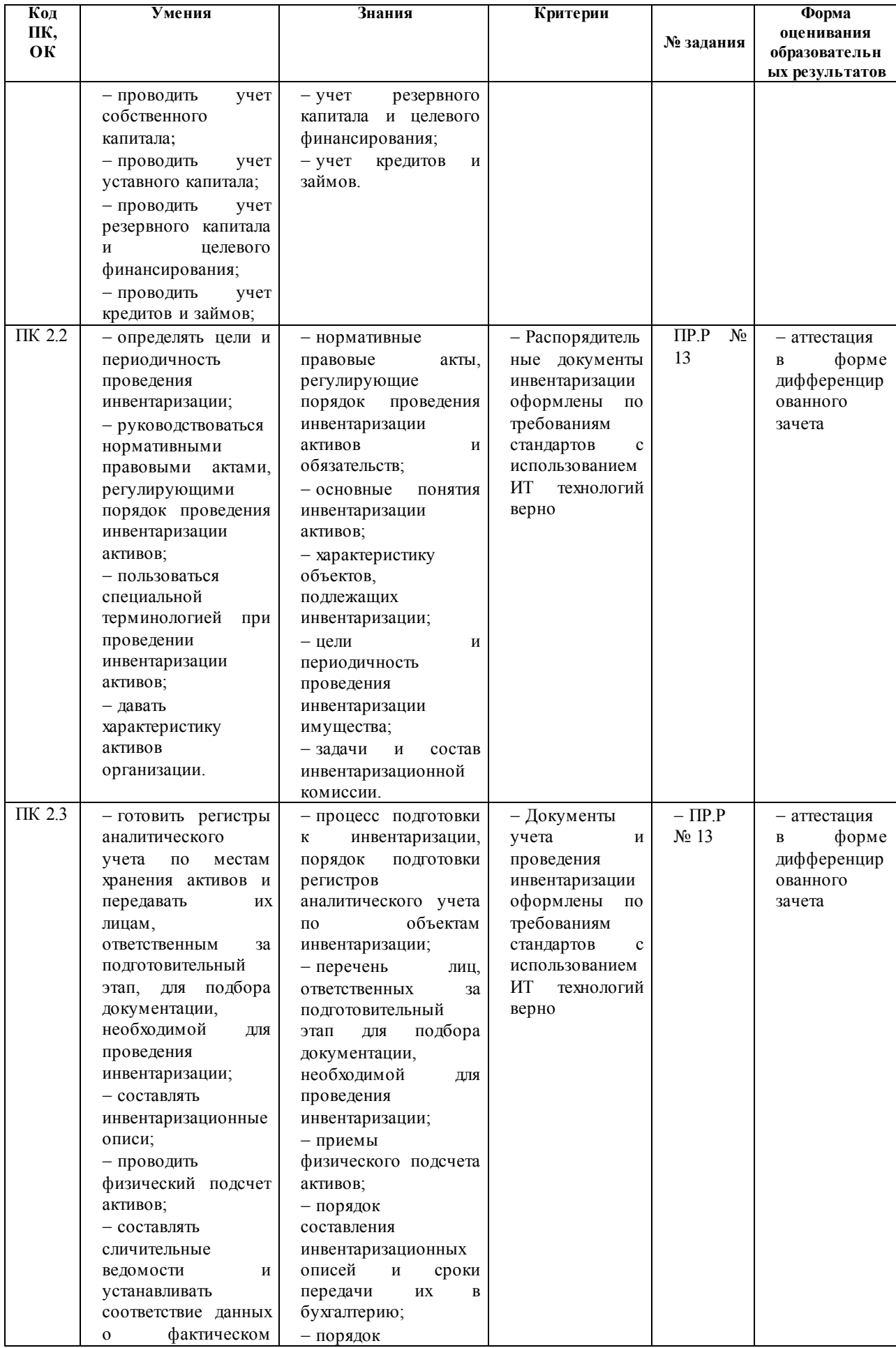

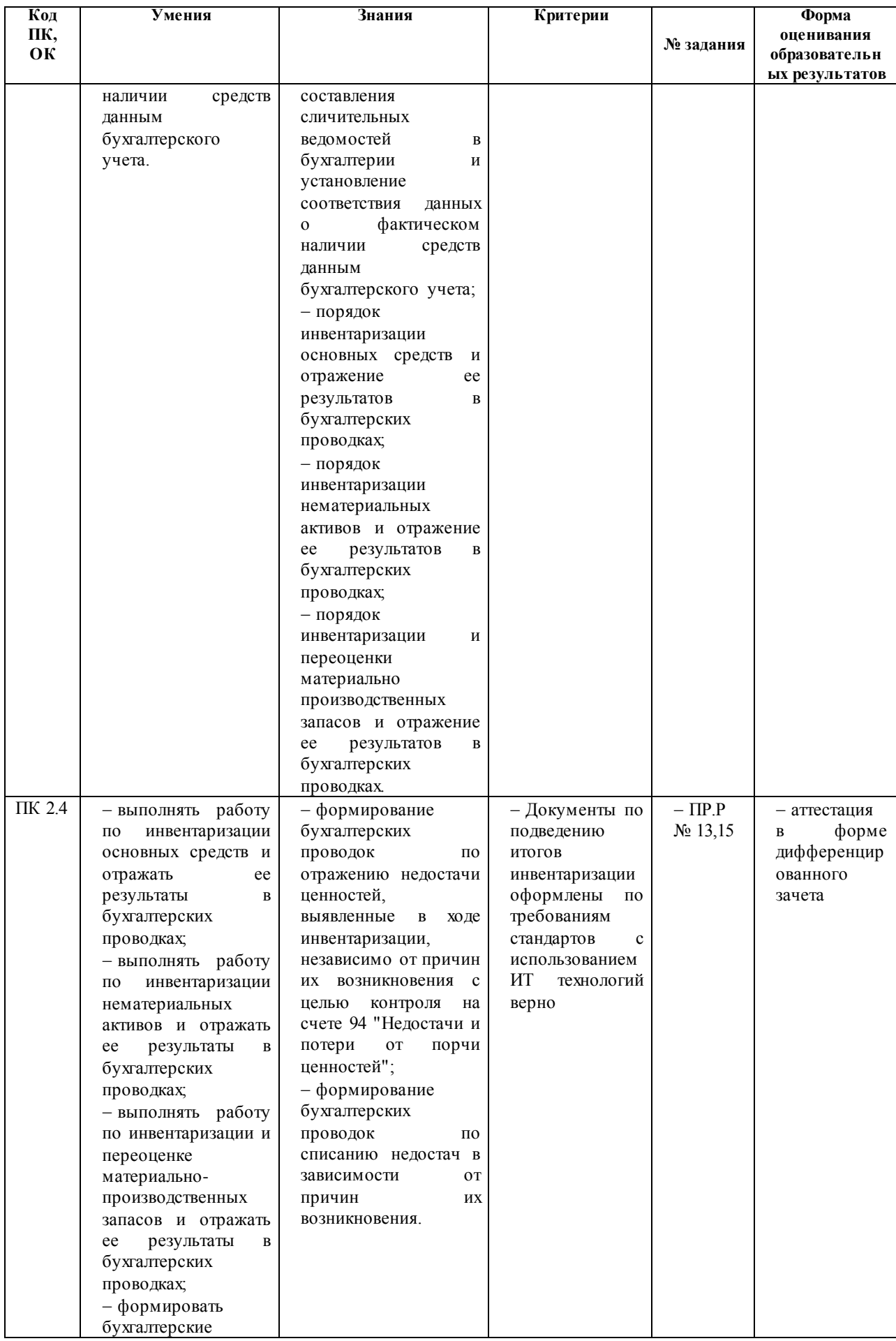

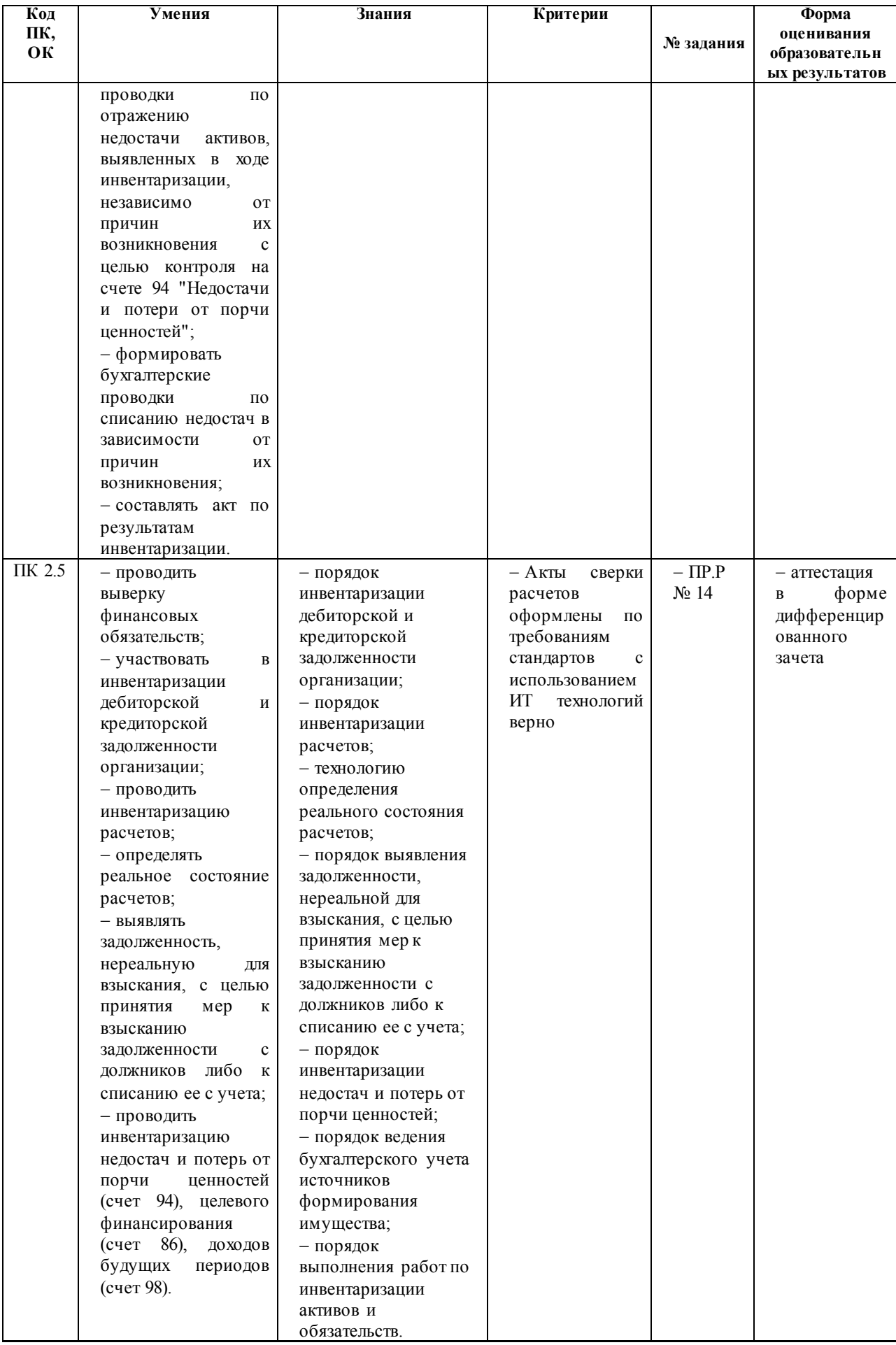

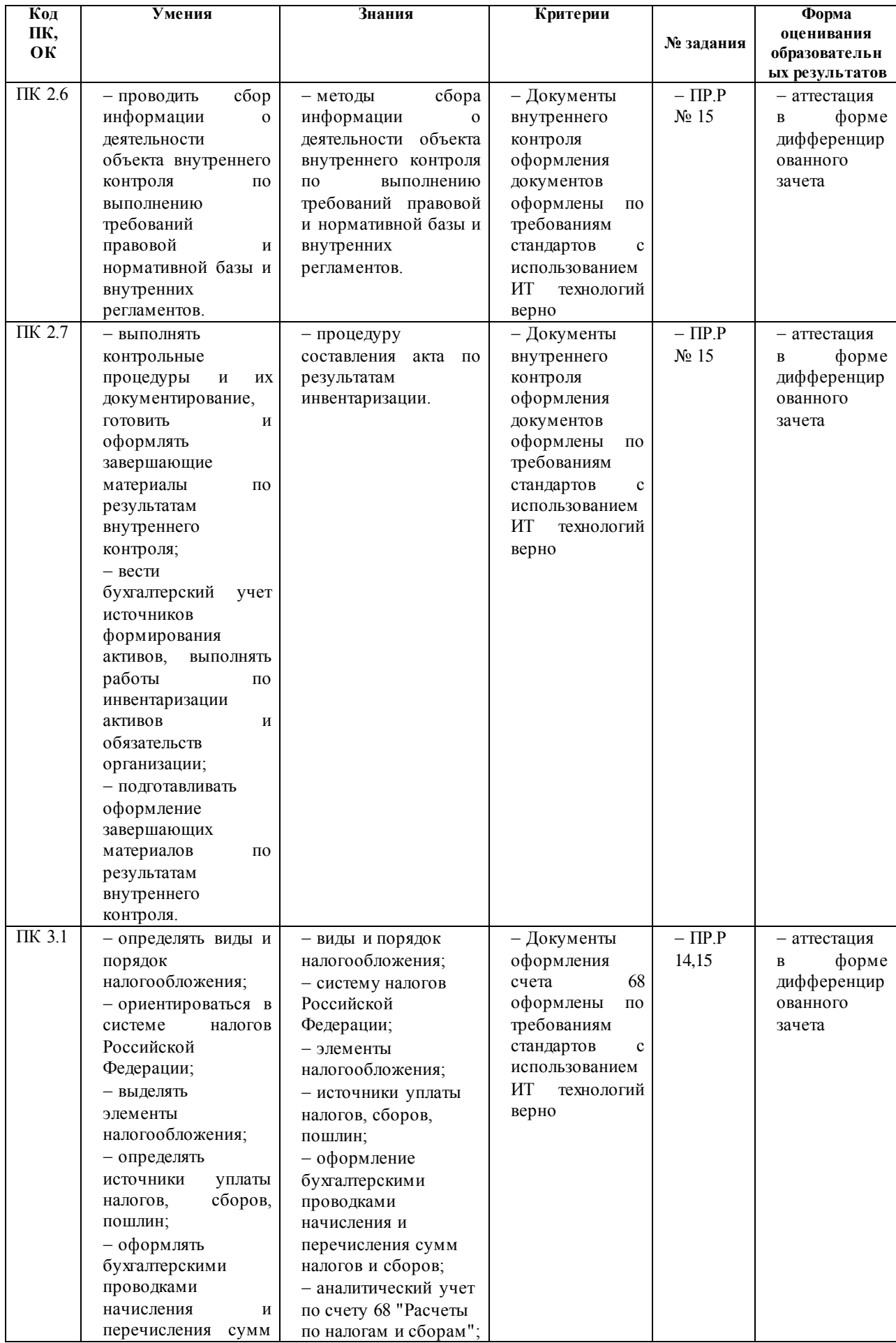

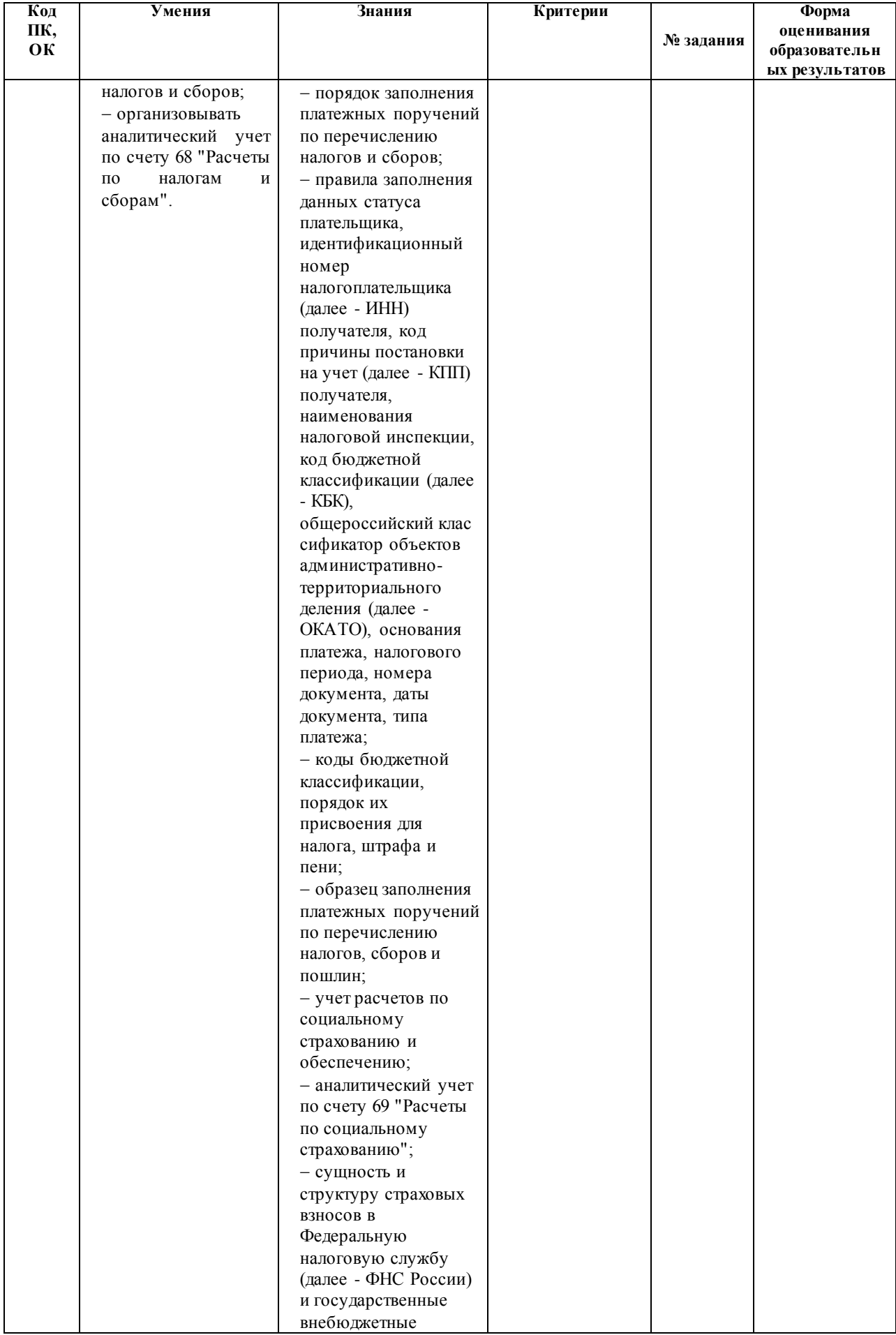

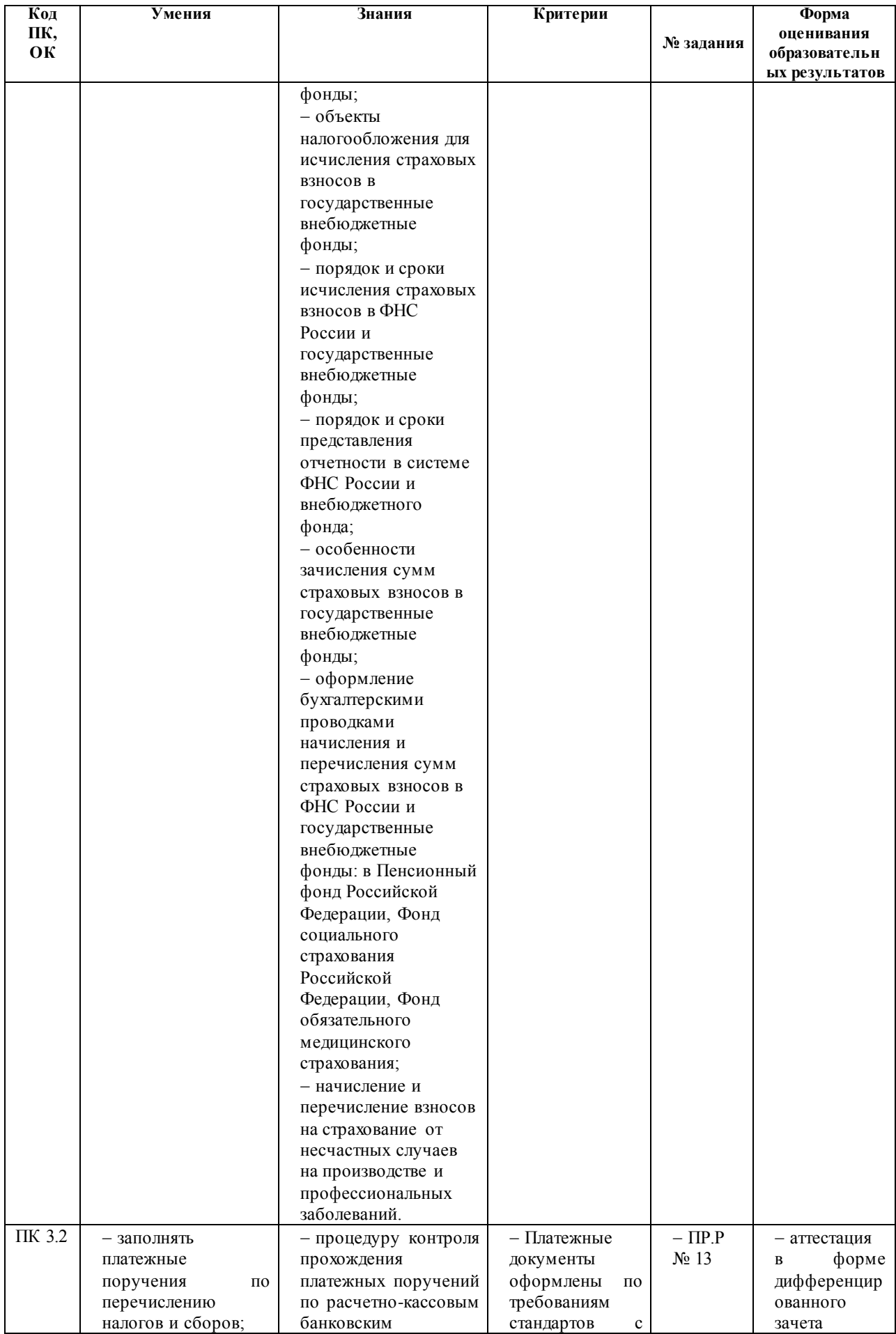

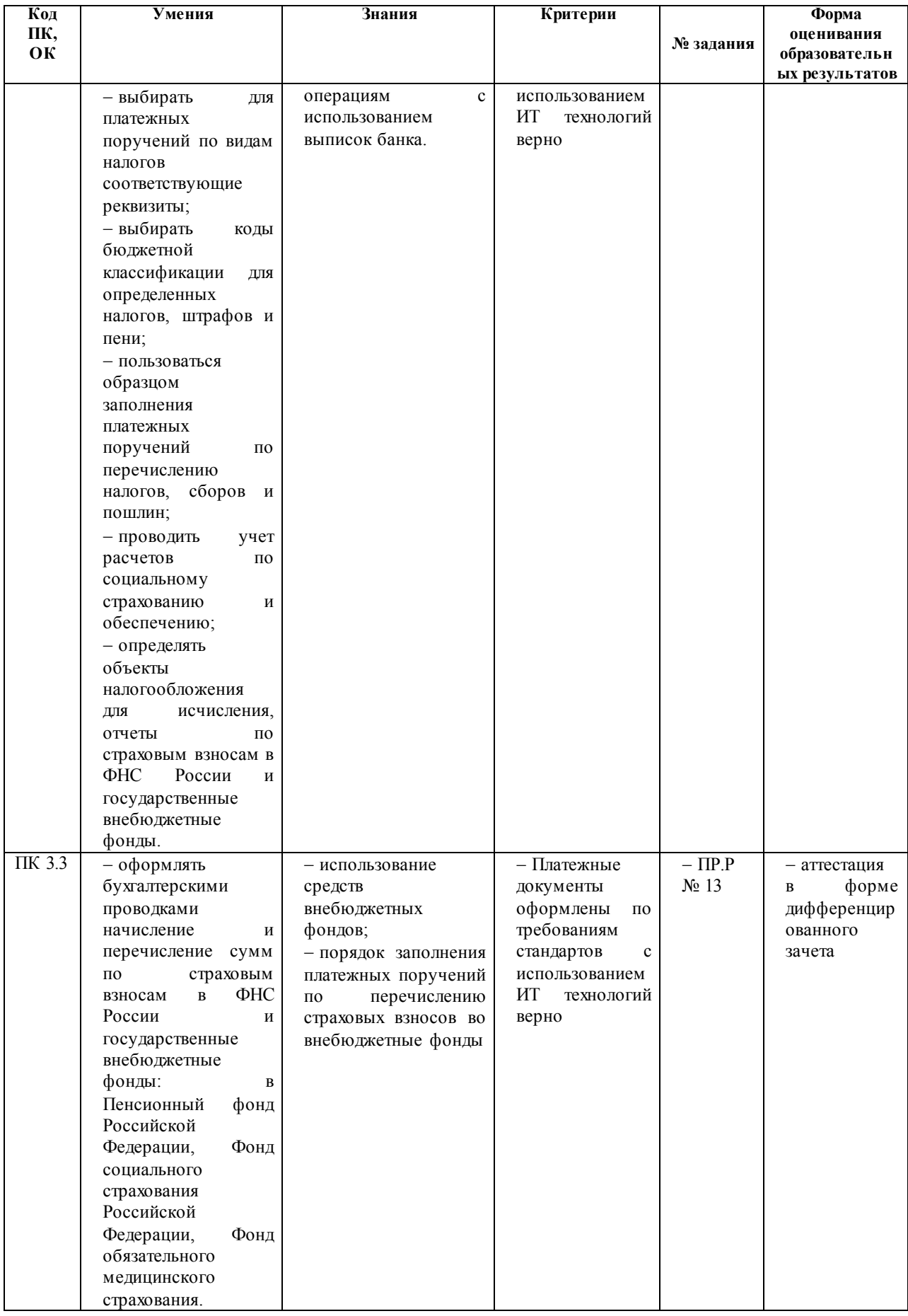

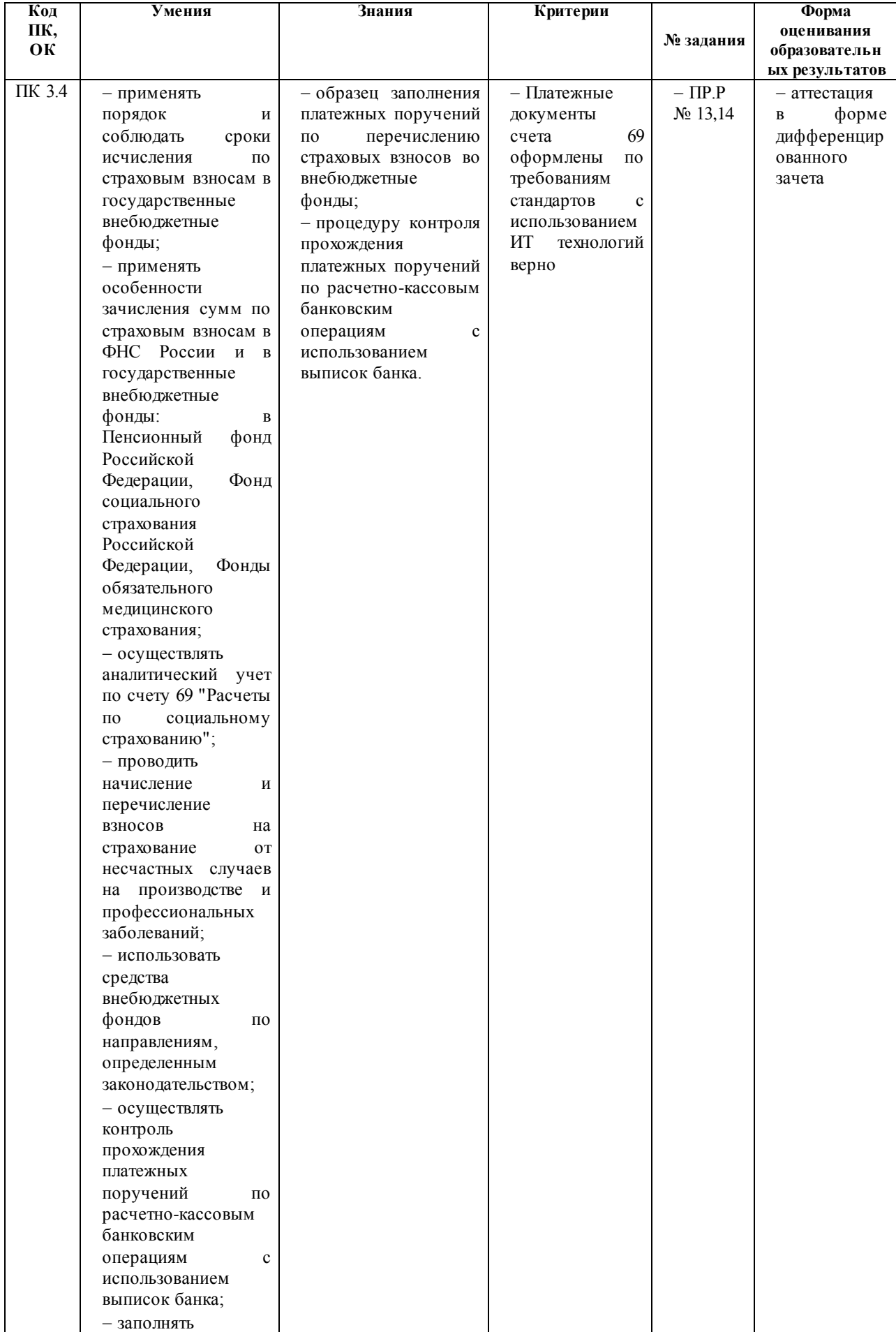

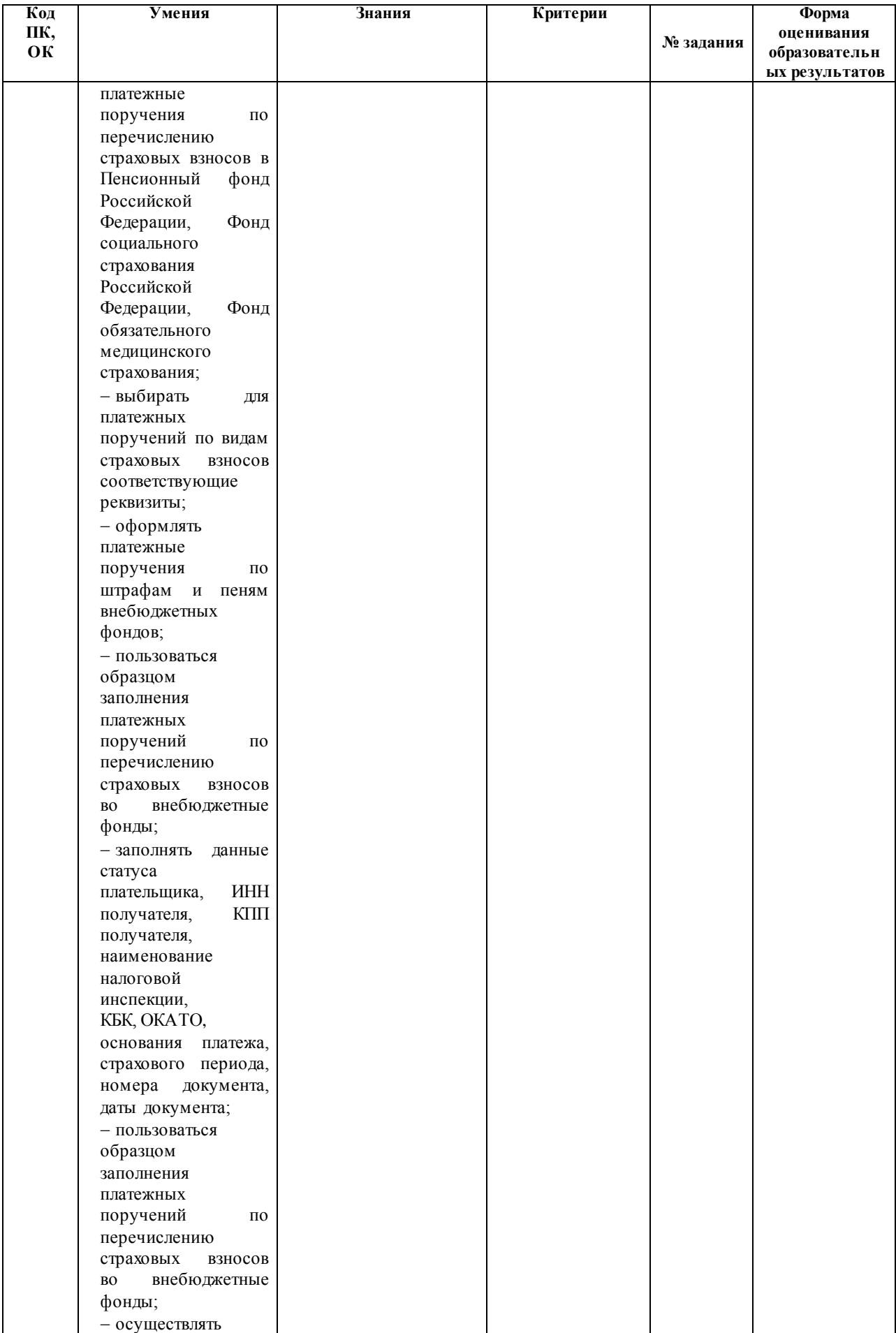

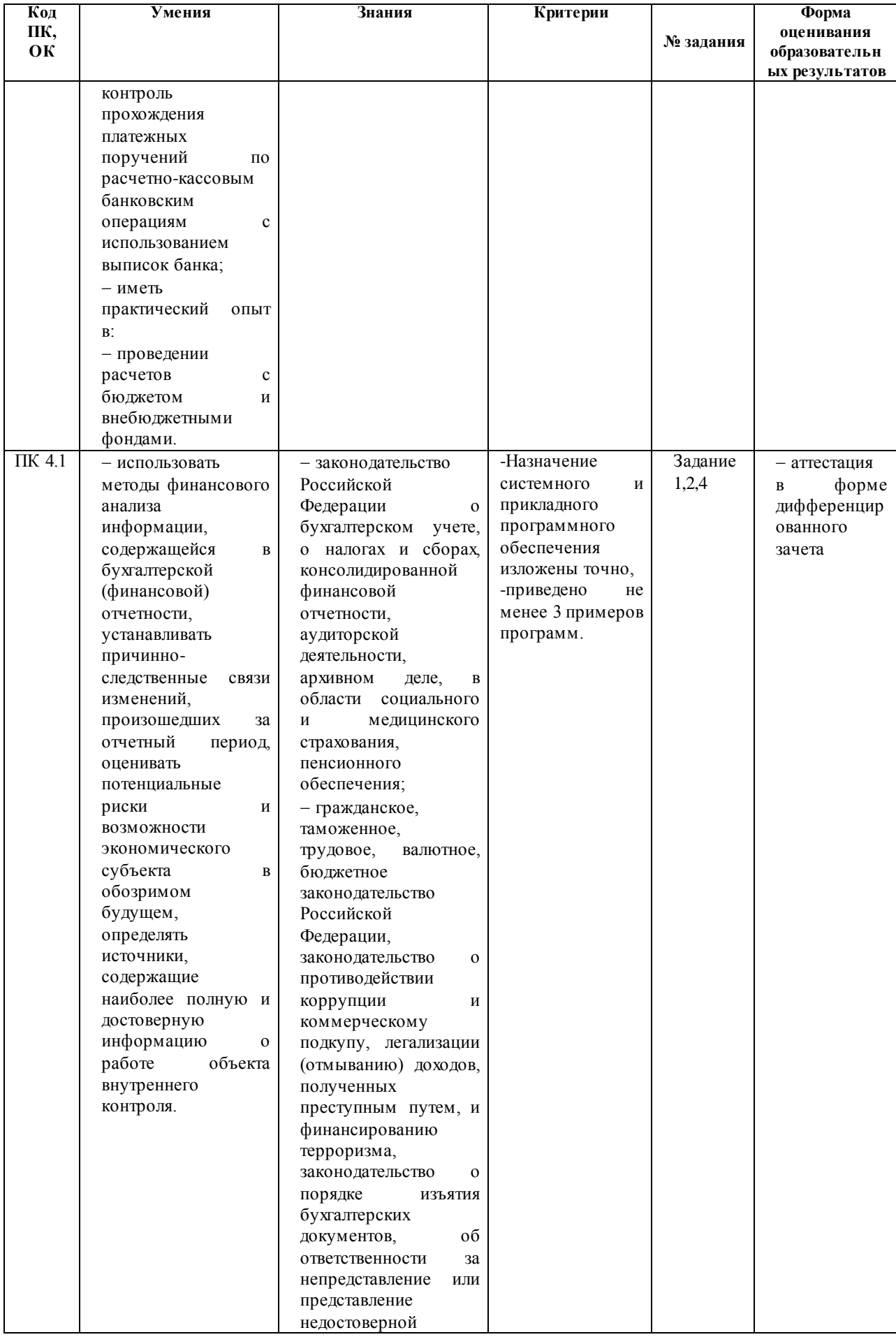

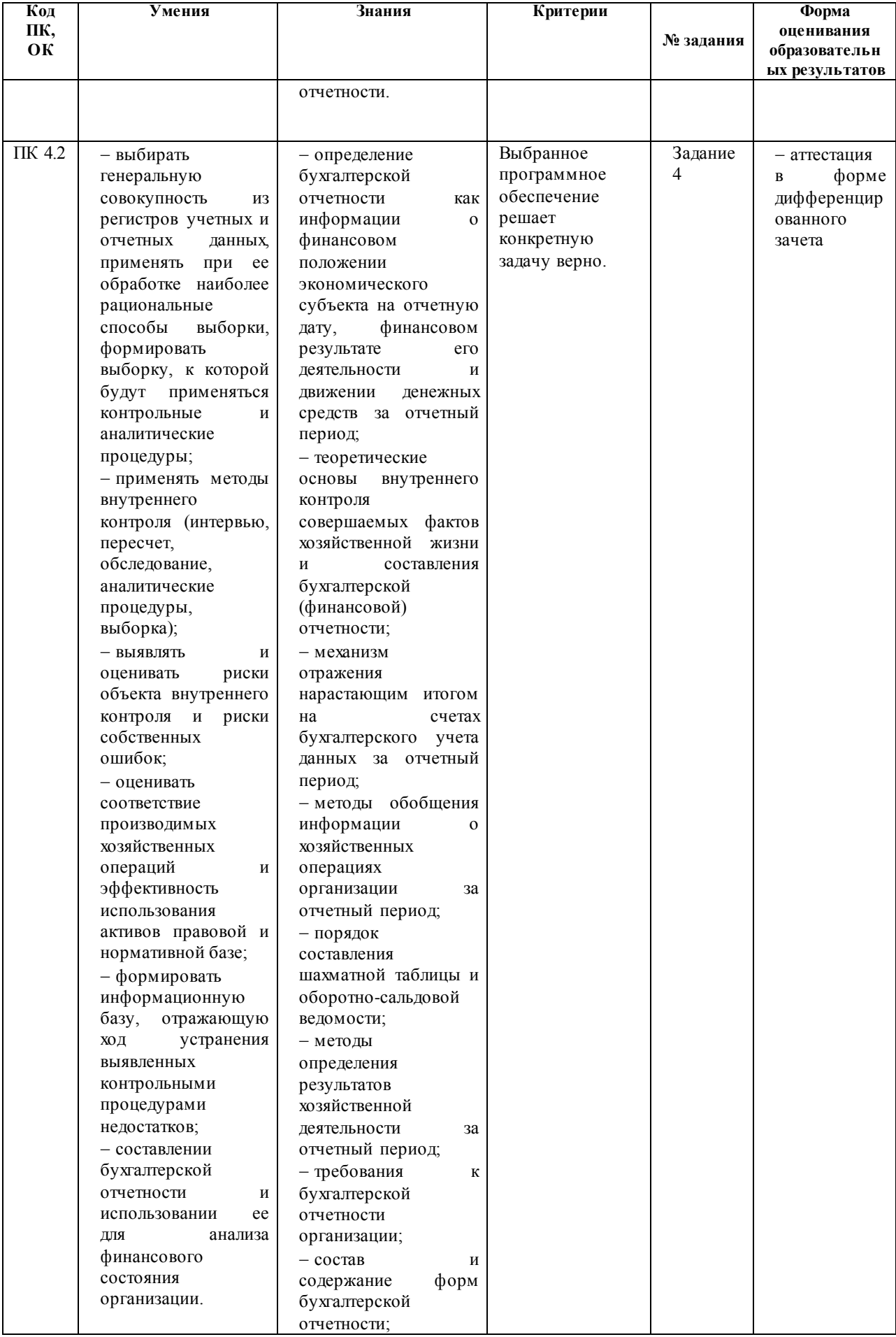

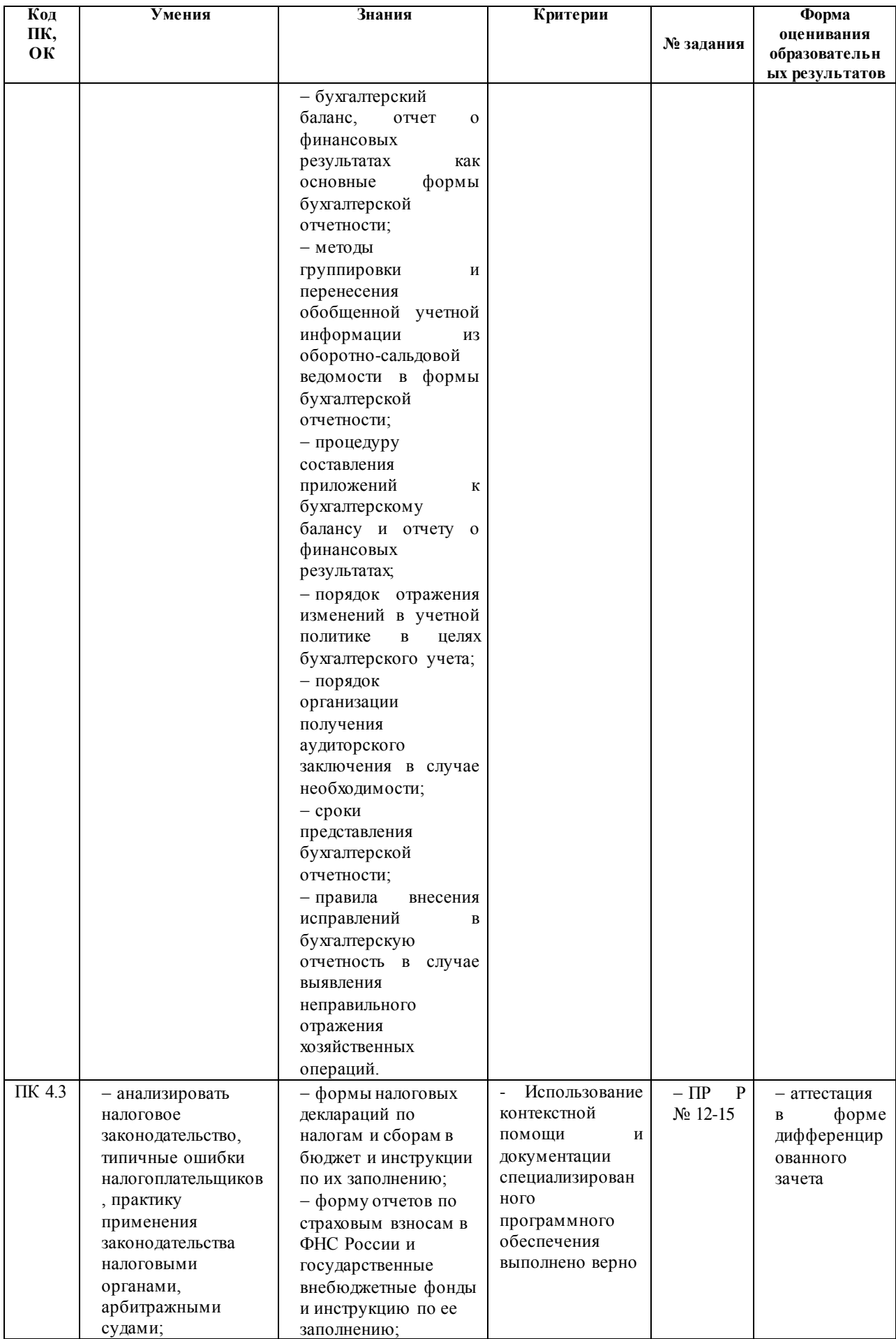

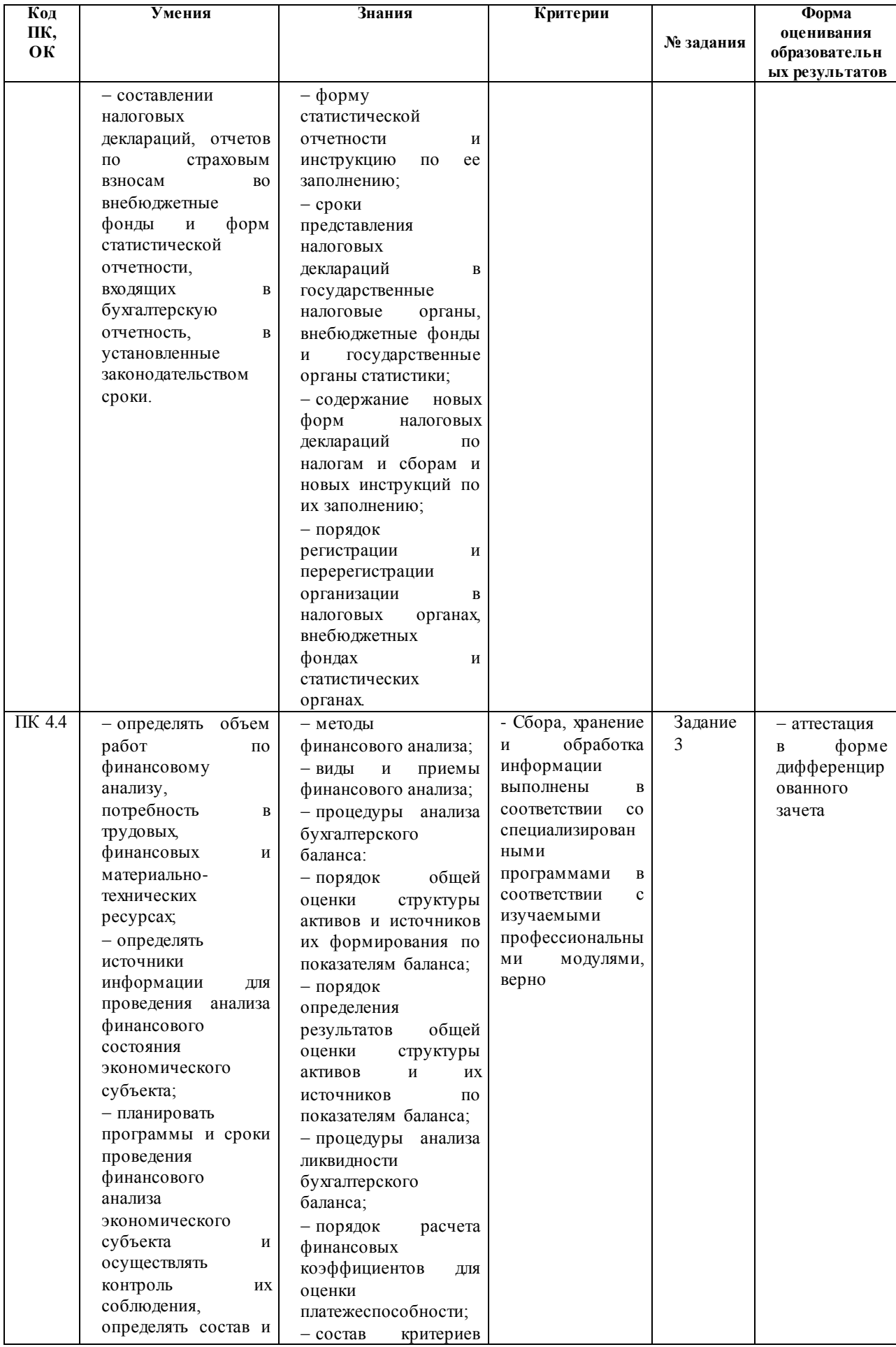

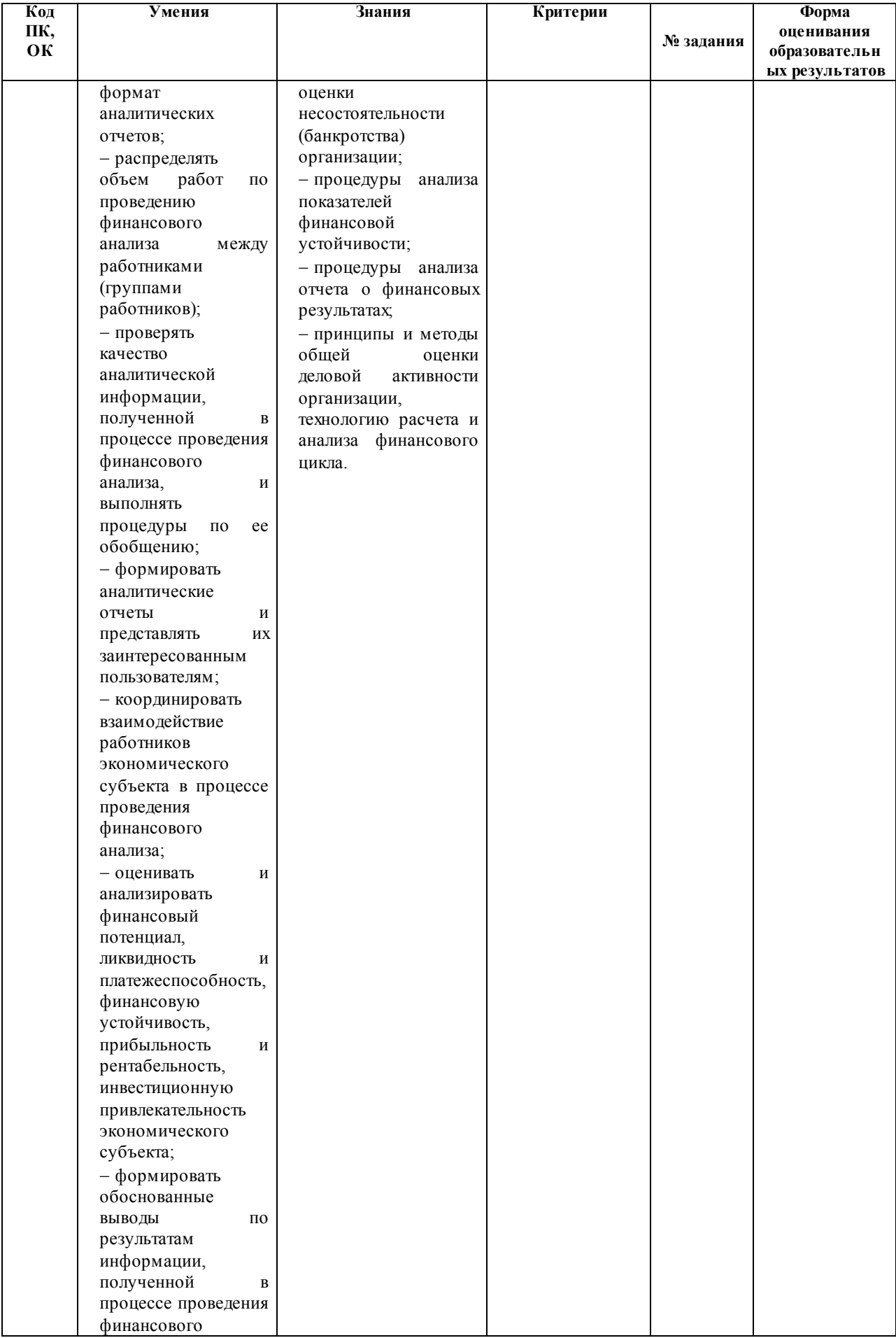

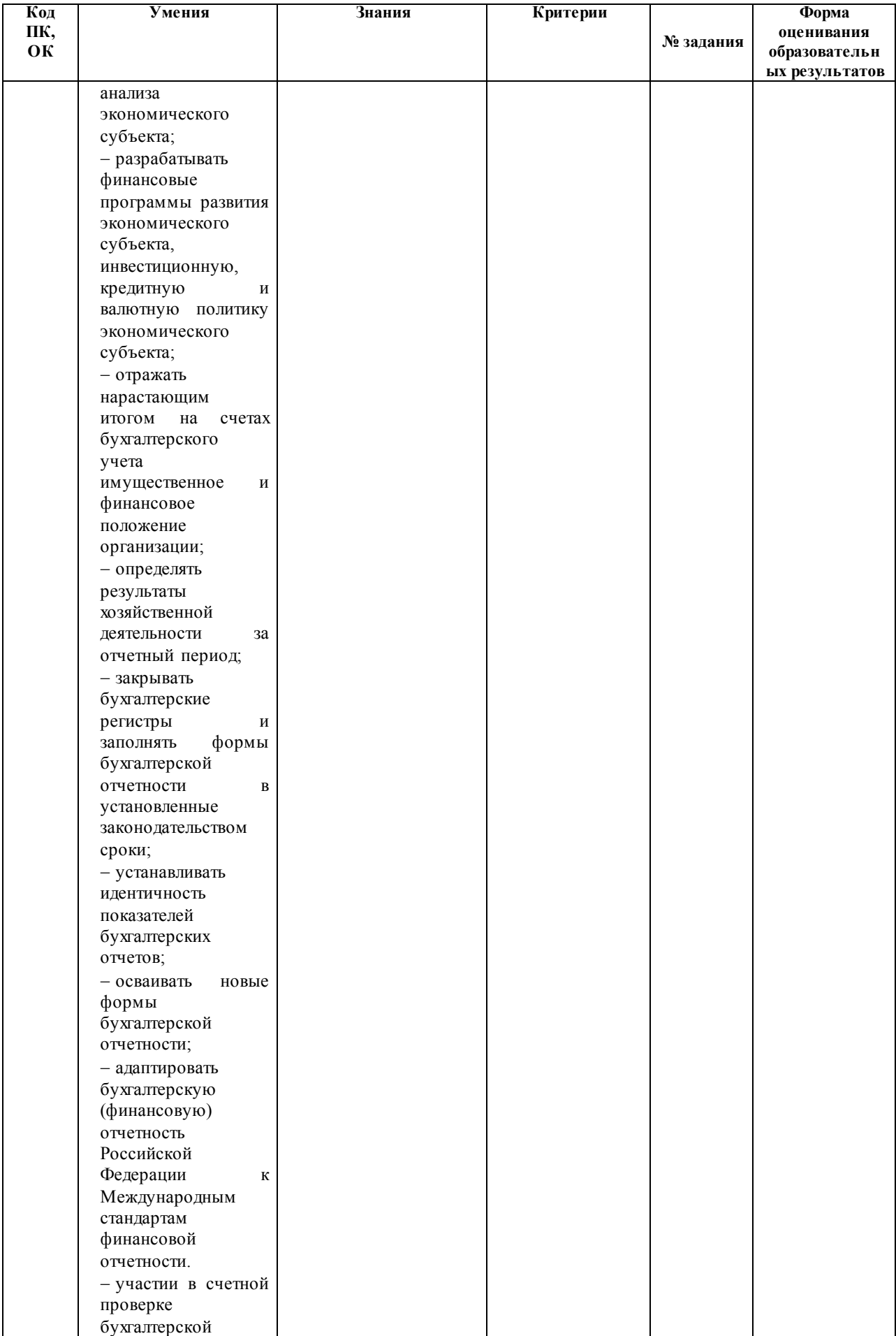

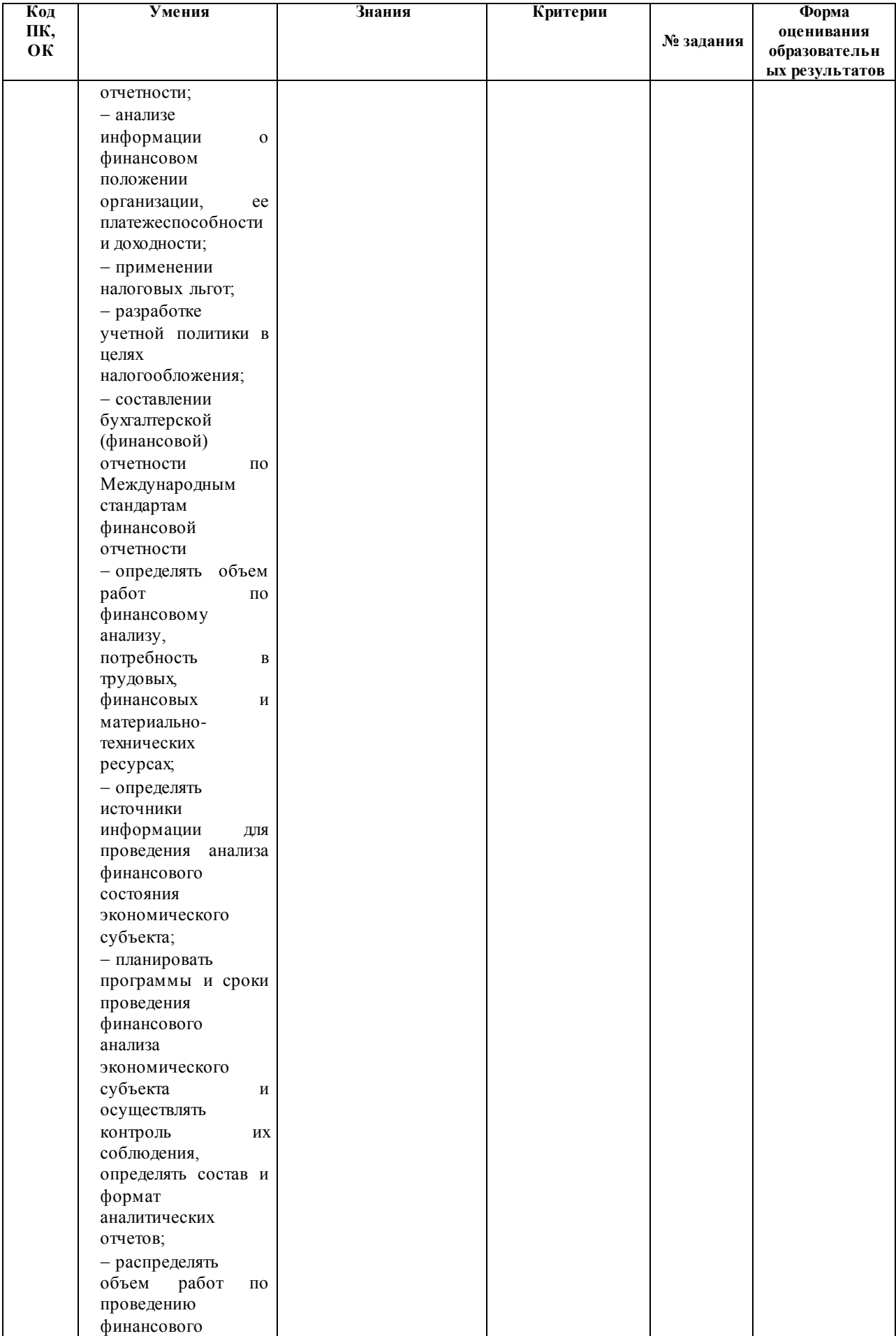

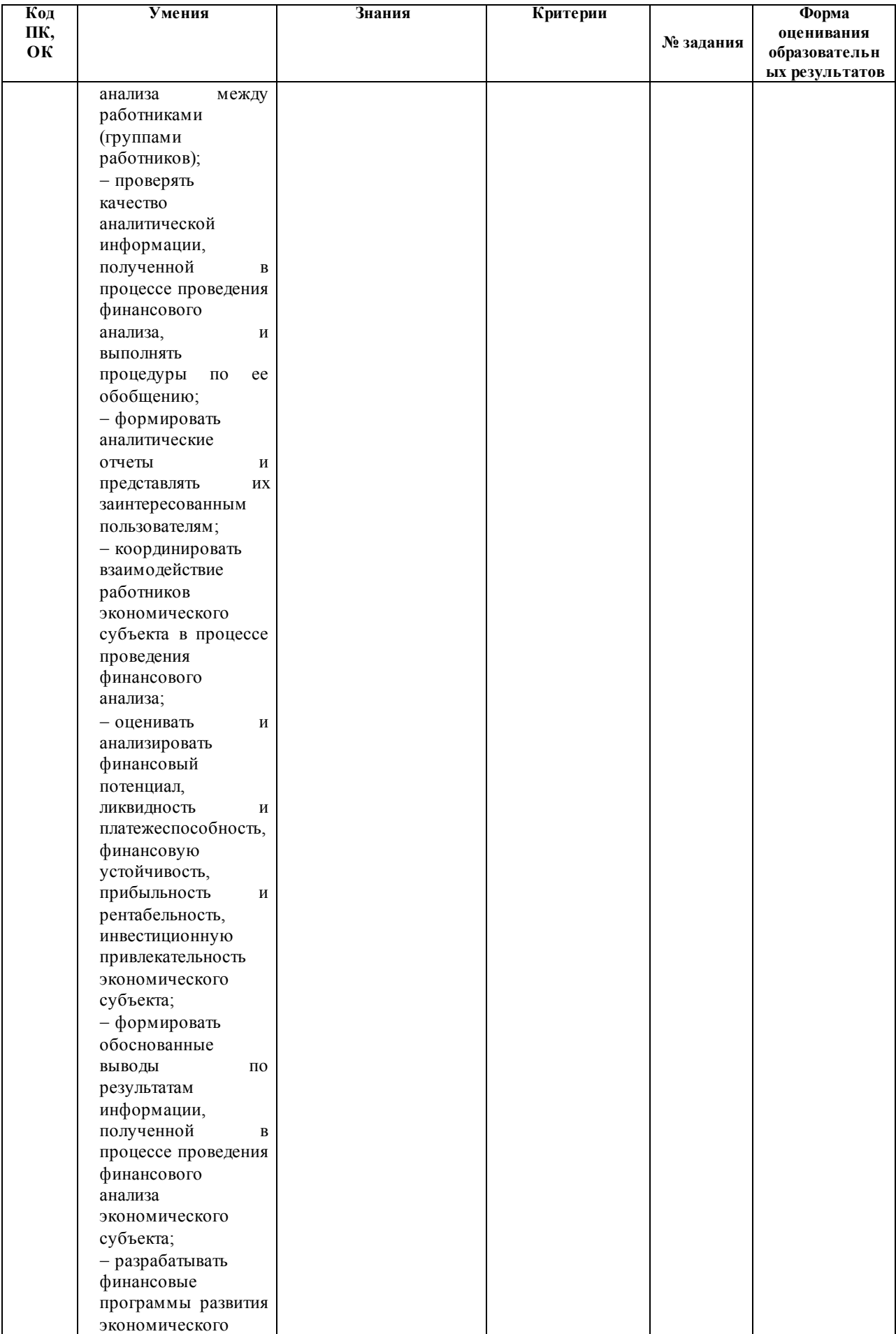

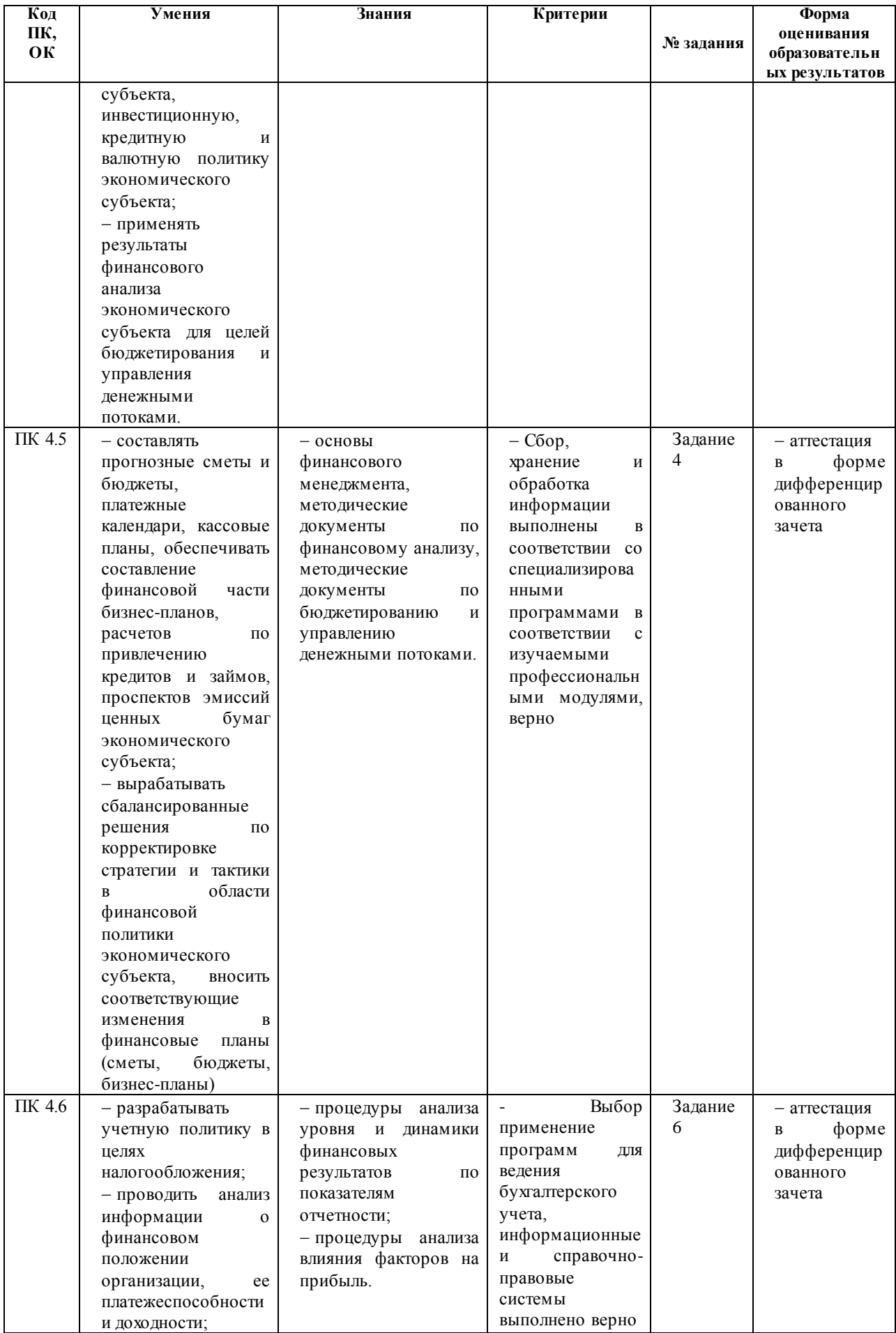

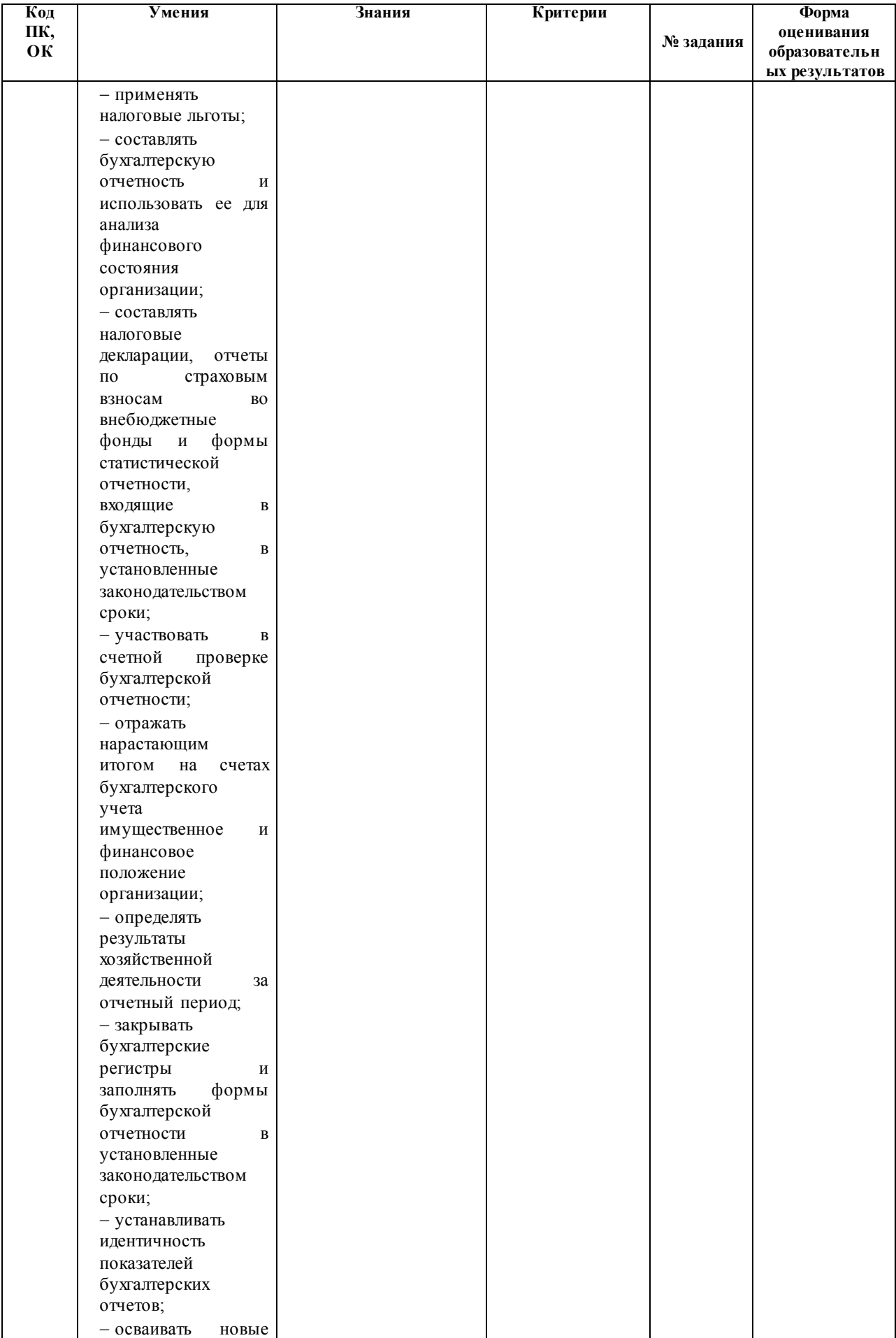

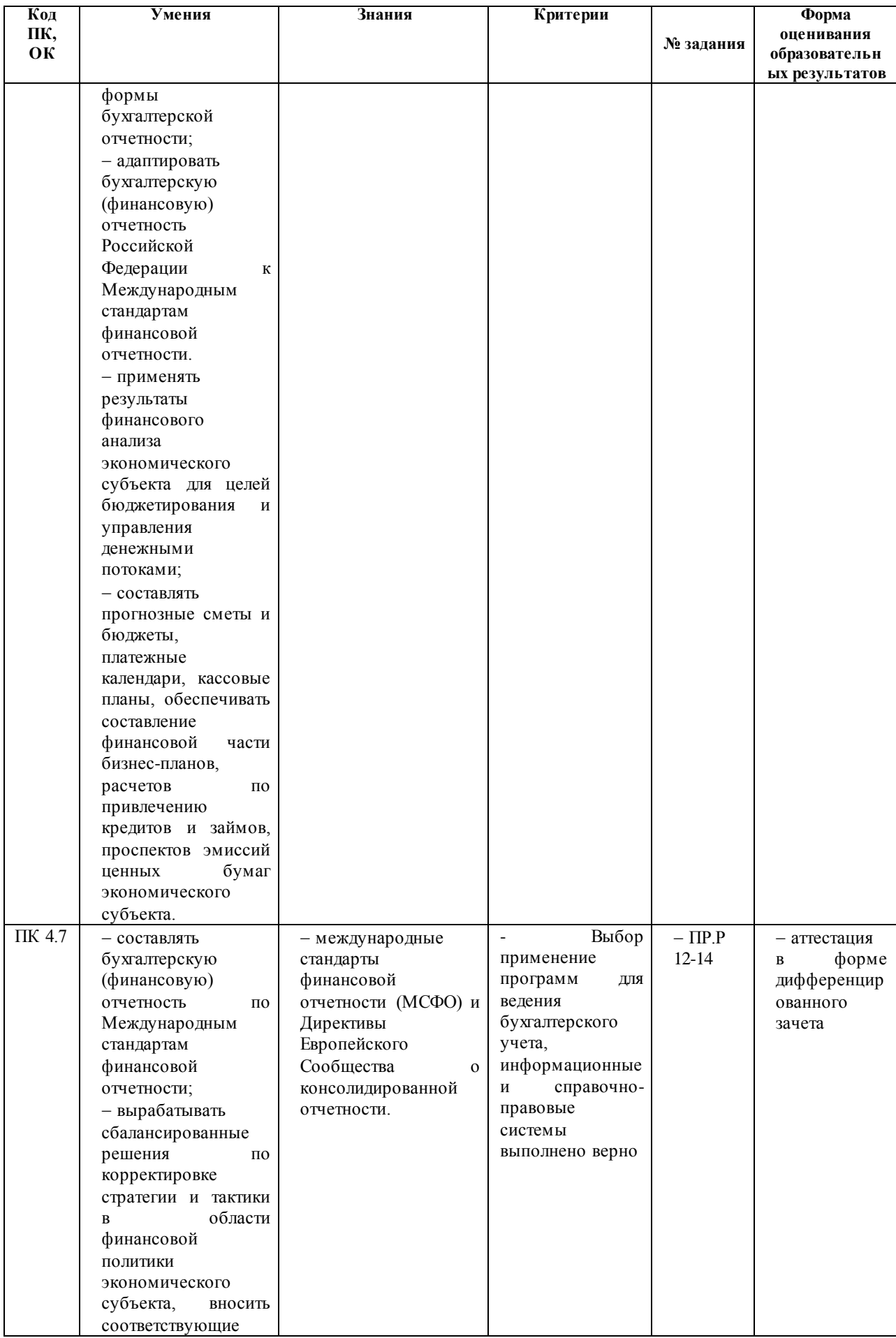

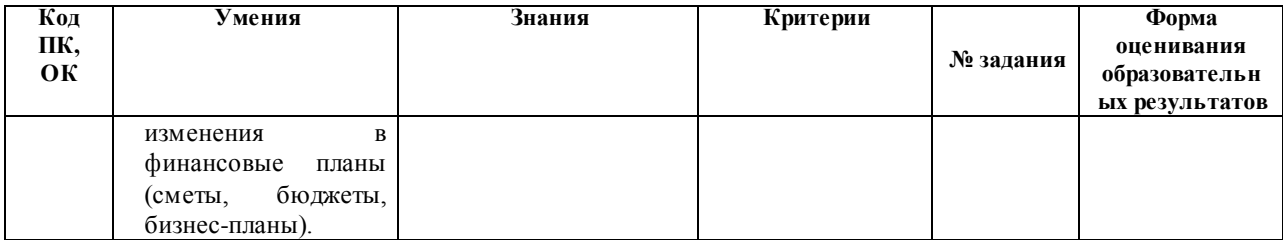

#### **2. БАНК КОНТРОЛЬНО-ИЗМЕРИТЕЛЬНЫХ МАТЕРИАЛОВ**

#### **2.1. Задания для проведения дифференцированного зачета**

### **ЗАДАНИЕ № 1**

#### **Текст задания:**

Раскрыть содержание вопроса:

- 1.1 Понятие информационной технологии. Соотношение информационной технологии и информационной системы.
- 1.2 Средства информационной технологии.
- 1.3 Составляющие технологического процесса обработки данных.
- 1.4 Классификация информационных технологий. Правовые аспекты в области ИКТ.
- 1.5 Основные этапы развития информационных технологий.
- 1.6 Важнейшие свойства информационных технологий.
- 1.7 Критерии эффективности и проблемы использования информационных технологий.
- 1.8 История развития компьютерной техники и информационных технологий: основные поколения ЭВМ, их отличительные особенности.
- 1.9 Функциональная схема компьютера. Основные устройства компьютера, их назначение и взаимосвязь.
- 1.10 Программное обеспечение. Классификация программного обеспечения.
- 1.11 Системное программное обеспечение. Операционные системы: состав, назначение, функции. Особенности интерфейса операционной системы Windows 7.
- 1.12 Прикладное программное обеспечение (виды и назначение программ).
- 1.13 Служебное программное обеспечение и инструментальное программное обеспечение.
- 1.14 Компьютерные вирусы.
- 1.15 Антивирусное программное обеспечение
- 1.16 Файловая структура компьютера. Файлы. Каталоги. Основные операции, выполняемые с файлами.
- 1.17 Компьютерные сети. Локальные и глобальные компьютерные сети. Интернет.
- 1.18 Виды и характеристика основных служб Интернета. WWW: назначение и возможности службы. IP-адрес, доменное имя. URL-адресация ресурсов. Назначение и возможности браузеров.
- 1.19 Поиск информации в Интернете. Виды поисковых систем. Правила составления поисковых запросов.
- 1.20 Назначение, состав, основные характеристики организационной и компьютерной

техники.

- 1.21 Офисные пакеты, их назначение и компоненты. Общая характеристика компонентов Microsoft Office 2010.
- 1.22 Применение специализированного программного обеспечения для сбора, хранения и обработки бухгалтерской информации.
- 1.23 Текстовый процессор Word. Функциональные возможности. Настройка рабочей среды. Технология работы.
- 1.24 Табличные процессоры: функциональные возможности. Табличный процессор Excel. Основные понятия Excel: книга, лист, электронная таблица, ячейка, страница, адрес ячейки, виды ссылок, собственные имена ячеек.
- 1 2 5 Назначение, принципы организации эксплуатации бухгалтерских  $\overline{M}$ информационных систем
- 1.26 Презентация и ее структура. Слайд. Объекты слайдов, разметка слайдов, заметки к слайдам. Система создания презентаций PowerPoint.
- 1.27 Сервисы сети Интернет: электронная почта, система телеконференций, сервисы интерактивного общения.
- 1.28 Глобальная сеть Internet. История развитие сети; технологии, положенные в основу ее функционирования.
- 1.29 Назначение и основные функции программы 1С:Бухгалтерия.
- 1.30 Назначение и основные функции программы СКБ Контур
- 1.31 Назначение и основные функции программы Project Expert

### Условия выполнения задания:

- 1. Место выполнения задания компьютерная лаборатория
- 2. Максимальное время выполнения задания: 20 минут

#### ЗАЛАНИЕ № 2

Текст залания:

Выполните задания в программе MS Word.

#### **Bapuanm 1**

1. В текстовом редакторе Word создать новый документ по следующему образцу:

### ТЕКСТОВЫЙ РЕДАКТОР MICROSOFT WORD.

### РАБОТА С ТАБЛИЦЕЙ

Редактор Word предоставляет в распоряжение пользователей разнообразные средства обработки таблии.

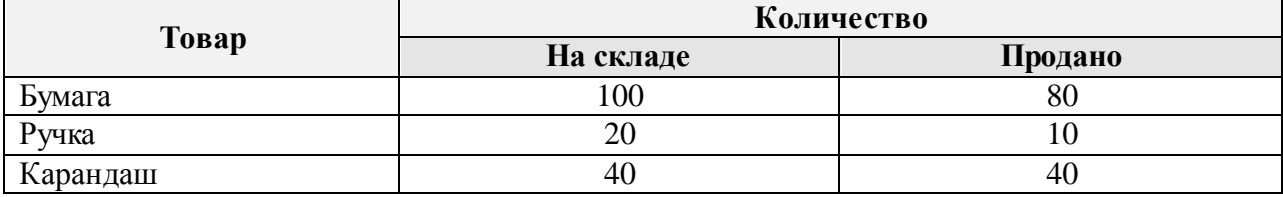

2. Сохранить текст в файле с именем текст *l.doc.* 

3. В таблице все числа в ячейках выровнять по центру. Добавить пустую строку в конец таблицы.

4. Наберите с помощью редактора формул Equation Editor следующие выражения:

$$
\frac{1}{\sqrt[3]{x} + \sqrt[4]{x}} > \frac{1}{x}, A = \begin{bmatrix} a_1 & a_2 & a_3 \\ a_4 & a_5 & a_6 \\ a_7 & a_8 & a_9 \end{bmatrix}, y = \sin(x) - \cos(x^2).
$$

# Вариант 2

1. Создать новый документ в Word по следующему образцу:

# Текстовый редактор Microsoft Word. Основные операции с файлами.

После запуска MS Word на экране появляется окно редактора с пустой рабочей областью, которая занимает большую часть экрана. В этой области осуществляется ввод и форматирование текстов, встраивание иллюстраций и создание таблиц.

- При вводе текст автоматически записывается в файл Документ1, который может быть  $\bullet$ сохранен на внешнем носителе.
- Для того, чтобы открыть документ, необходимо знать имя и место размещения файла документа на внешнем носителе.
	- 2. Внести изменения в оформление первого абзаца, установив следующие параметры абзаца:

Левый отступ – 0см. Правый отступ - 1см. Отступ красной строки - 1.5см. Межстрочный интервал - 3. Выравнивание - по левому краю

Тип шрифта для основного текста -San Serif. Размер шрифта для основного текста - 14

 $\Pi$ T.

- 3. Сохранить текст в файле с именем текст3. doc.
- 4. Наберите с помощью редактора формул Equation Editor следующие выражения:

$$
\int \frac{dx}{\sqrt[3]{x} - \sqrt{x}} \int_{B}^{x} E_{\frac{x}{2}} = \frac{1}{n} \sum_{j=1}^{k} \sum_{i=1}^{n_k} x_{ij}^{2} - \frac{1}{x} \lim_{x \to 0} \frac{e^{x} - e^{-x}}{\ln(1+x)}
$$

### Вариант 3

1. Создать новый документ в Word по следующему образцу:

# Текстовый редактор Microsoft Word.

#### Маркировка, поиск и позиционирование

При работе с Word под маркировкой текста понимают выделение его с помощью мыши или командами с клавиатуры. При этом изображение маркированного текстового фрагмента становится негативным. На монохромном экране с черным фоном маркированный текст изображается белым шрифтом на черном фоне. Для выполнения операций над определенными фрагментами текста их следует предварительно маркировать (выделить).

- 2. Сохранить текст в файле с именем текст5. doc.
- 3. Внести изменения в оформление первого абзаца, установив следующие параметры абзаца:

Левый отступ - 1см.

Правый отступ - 1см.

Отступ красной строки - 2.5см.

Межстрочный интервал - 2.

Выравнивание - по центру.

Тип шрифта для основного текста -Arial Cyr.

Размер шрифта для основного текста - 13  $\Pi$ T.

4. Наберите с помощью редактора формул Equation Editor следующие выражения:

$$
\vec{a} = (3x^2 - yz)\vec{i} + (3y^2 - xz)\vec{j} + (3z^2 - xy)\vec{k} + \oint_{(L)} \frac{dz}{z(z^2 - 4)} = \begin{pmatrix} 2 & 0 & 1 \\ 0 & 1 - 1 \\ 4 - 3 & 0 \end{pmatrix}
$$

#### **Вариант** 4

1. Создать новый документ в Word по следующему образцу:

#### Текстовый редактор Microsoft Word. Форматирование символов

Для любого вида шрифта можно установить требуемый размер (кегль). Группа шрифтов различных кеглей, характеризующихся общностью отличительных признаков, называется гарнитурой или семейством.

Шрифты, входящие в семейство, могут отличаться начертанием. Существуют нормальное (обычное), курсивное, жирное (полужирное) и другие начертания. Некоторые начертания можно комбинировать. Символы в тексте можно выделять подчеркиванием, перечеркиванием (<del>перечеркиванием)</del> и другими способами.

2. Внести изменения в оформление абзацев, установив следующие параметры абзаца:

Левый отступ  $-0$ см. Правый отступ - 2см. Отступ красной строки - 1см. Межстрочный интервал - 1. Выравнивание - по левому краю.

Тип шрифта для основного текста - Arial Cyr. Размер шрифта для основного текста - 12  $\Pi$ T.

- 3. Сохранить текст в файле с именем текст7.doc.
- 4. Наберите с помощью редактора формул Equation Editor следующие выражения:

$$
F(x) = \begin{cases} 0, & x \leq \pi \\ \cos nx, & \pi < x \leq \frac{3\pi}{2} \\ 1, & x > \frac{3\pi}{2} \end{cases}
$$

$$
\sum_{h=1}^{h=m} E_h g_h = (g_1 + g_2 + ... g_m) \psi_1 - (g_1 + g_2 + ... + g_m) \psi_2
$$

### Вариант 5

1. Создать новый документ в Word по следующему образцу:

#### Текстовый редактор Word. Маркировка, поиск и позиционирование

При работе с Word под маркировкой текста понимают выделение его с помощью мыши или командами с клавиатуры. При этом изображение маркированного текстового фрагмента становится негативным. На монохромном экране с черным фоном маркированный текст изображается белым шрифтом на черном фоне. Для выполнения операций над определенными фрагментами текста их следует предварительно маркировать (выделить).

2. Сохранить текст в файле с именем текст9. doc.

3. Внести изменения в оформление первого абзаца, установив следующие параметры абзаца:

Левый отступ - 0см.

Правый отступ - 1см.

Отступ красной строки - 2см.

Межстрочный интервал - 1.5.

Тип шрифта для основного текста -Arial Суг, обычный.

Размер шрифта для основного текста - 12  $\Pi$ 

Выравнивание - по правому краю.

4. Наберите с помощью редактора формул Equation Editor следующие выражения:

$$
f(t) = \frac{\sin \frac{2\pi}{T}t}{\frac{2\pi}{T}t}, D_j = \frac{\sum_{i=1}^{j} (x_{ij} - \overline{x}_j)^2}{n_j} = \frac{1}{n_j} \sum_{i=1}^{n_j} x_{ij}^2 - \overline{x}_j^2
$$

### **ЗАДАНИЕ № 3**

Выполните задания в программе MS Excel.

### *Вариант 1*

1. Создайте таблицу в Excel, сделав необходимые расчеты и оформления:

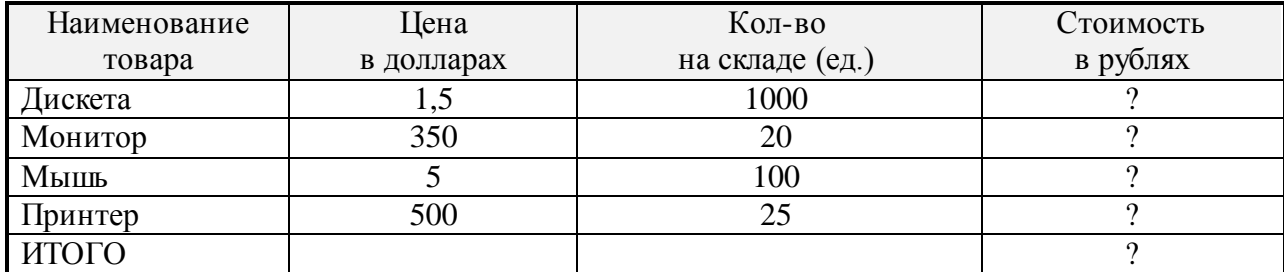

2. Сохранить таблицу в файле с именем *таблица2.xls*.

### *Вариант 2*

1. Создайте таблицу в Excel, сделав необходимые расчеты и оформления:

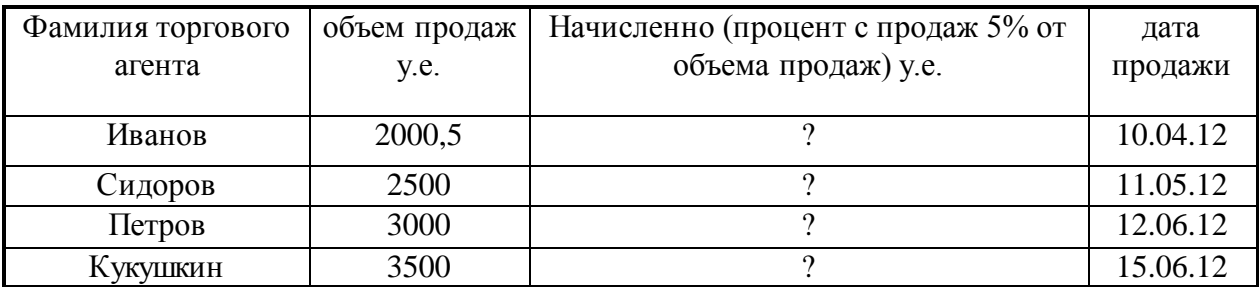

2. Сохранить таблицу в файле с именем *таблица4.xls*.

# *Вариант 3*

1. Создайте таблицу в Excel, сделав необходимые расчеты и оформления по образцу:

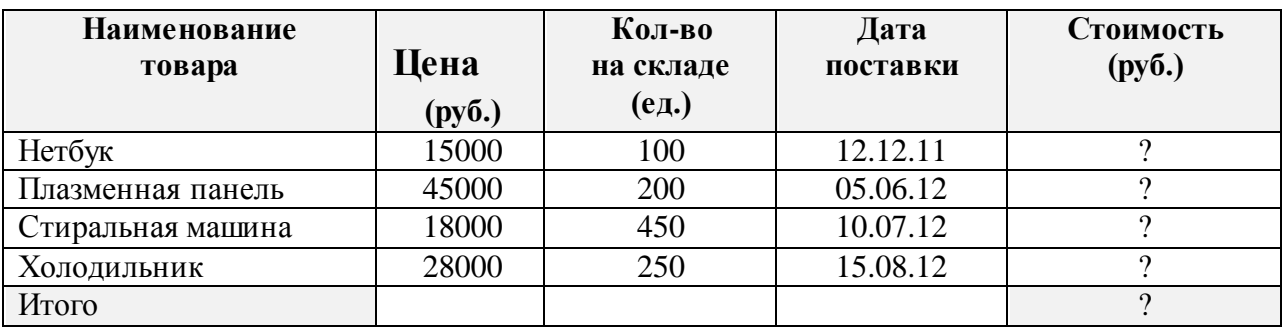

2. Сохранить таблицу в файле с именем таблица6.xls.

# *Вариант 4*

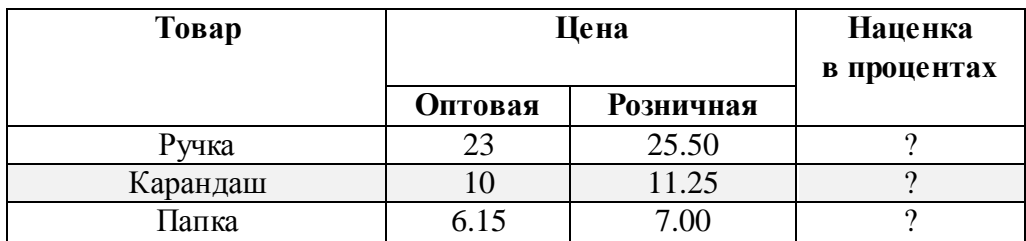

- 1. Создайте таблицу в Excel, сделав необходимые расчеты и оформления:
- 2. Сохранить таблицу в файле с именем таблица8.xls в папке Экзамен на Рабочий стол.

# *Вариант 5*

1. Создайте таблицу в Excel, сделав необходимые расчеты и оформления:

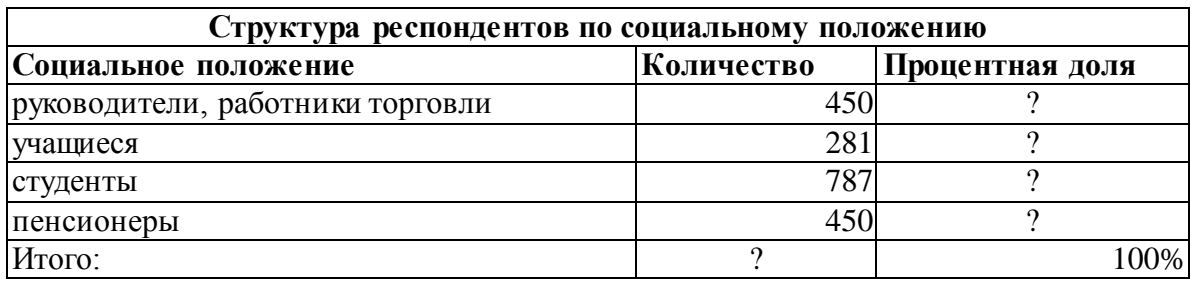

2. Сохранить таблицу в файле с именем *таблица10.xls*.

### **ЗАДАНИЕ №4**

### **Текст задания:**

Разработайте интерактивную презентацию по темам.

### *Вариант№1*

Моя семья (мой класс, мои друзья, моя спортивная команда).

- Слайд-оглавление: фотографии людей с подписями;
- Слайды членов семьи: фотография, сведения о нем;
- Фотоальбом.
- Добавить звуковое сопровождение

### *Вариант№2*

Мой любимый город (страна).

- Слайд-оглавление: структурные единицы (фотографии, история, люди и т.п.);
- Слайды с информацией.
- Фотоальбом.
- Добавить звуковое сопровождение

# *Вариант№3*

Актеры (музыканты, спортсмены).

- Слайд-оглавление: фотографии актеров (музыкантов, спортсменов) с подписями;
- Слайды для каждого актера: фотографии, сведения о нем, фильмография.
- Добавить звуковое сопровождение

# *Вариант№4*

Художники.

 Слайд-оглавление: фотографии художников или какая-то из картин с подписями;

- Слайды для каждого художника: фотографии, сведения о нем, картины.
- Добавить звуковое сопровождение

# *Вариант№5*

Знаки зодиака.

- Слайд-оглавление: названия 12 знаков с датами;
- Слайды для каждого знака: картинка, описание.
- Возможно деление на гороскопы: детский, женский, мужской, семейный.
- Добавить звуковое сопровождение

# **ЗАДАНИЕ №5**

### **Текст задания:**

1. Установить 3 пользователей Информационной системы «1С:Бухгалтерия»

- 2. Назначить разные права пользователям
- 3. Установить пароли для входа в систему, разные для каждого пользователя

### ЗАДАНИЕ № 6

Используя Справочно - правовые системы 1С-ИТС найдите ответы и обоснование на следующие вопросы:

1. Может ли инспекция дважды продлевать срок выездной налоговой проверки?

2. Если сотрудника не предупредили об изменении условий трудового договора вовремя, его нельзя уволить.